МИНИСТЕРСТВО ОБРАЗОВАНИЯ И НАУКИ РФ

федеральное государственное бюджетное образовательное учреждение высшего образования КРАСНОЯРСКИЙ ГОСУДАРСТВЕННЫЙ ПЕДАГОГИЧЕСКИЙ УНИВЕРСИТЕТ им.В.П.АСТАФЬЕВА (КГПУ им.В.П.Астафьева)

Институт/факультет

Институт математики, физики и информатики

Выпускающая кафедра

Базовая кафедра информатики и информационных технологий в образовании (полное наименование кафедры)

#### Ермоченко Анастасия Михайловна

### ВЫПУСКНАЯ КВАЛИФИКАЦИОННАЯ РАБОТА

Геймификация учебной деятельности старшеклассников в Тема процессе подготовки к ЕГЭ по информатике и ИКТ в среде **Moodle Cloud** 

Направление подготовки

Профиль

44.03.01 Педагогическое образование (код и наименование направления) Информатика

(наименование профиля для бакалавриата)

**ДОПУСКАЮ К ЗАЩИТЕ** Заведующий кафедрой

д.п.н., профессор Пак Н.И. (ученая степень, ученое звание, фамилия, инциалы) **ИНФОРМАТИКИ**  $80620$ 

(дата, подінсь), имп

Руководитель

к.п.н., доцент кафедры ИИТвО Дорошенко Е.Г

(ученая степень, ученое звание, фамилия, инициалы)

Дата защиты

20.06.2018

Обучающийся

Ермоченко А.М.

 $\frac{8.062018 \mu\text{Gara, nonmcc)}}{\text{Gara, nonmcc)}}$ Ouenka 2010 (фамилиз мнициалы)

Красноярск 2018

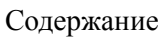

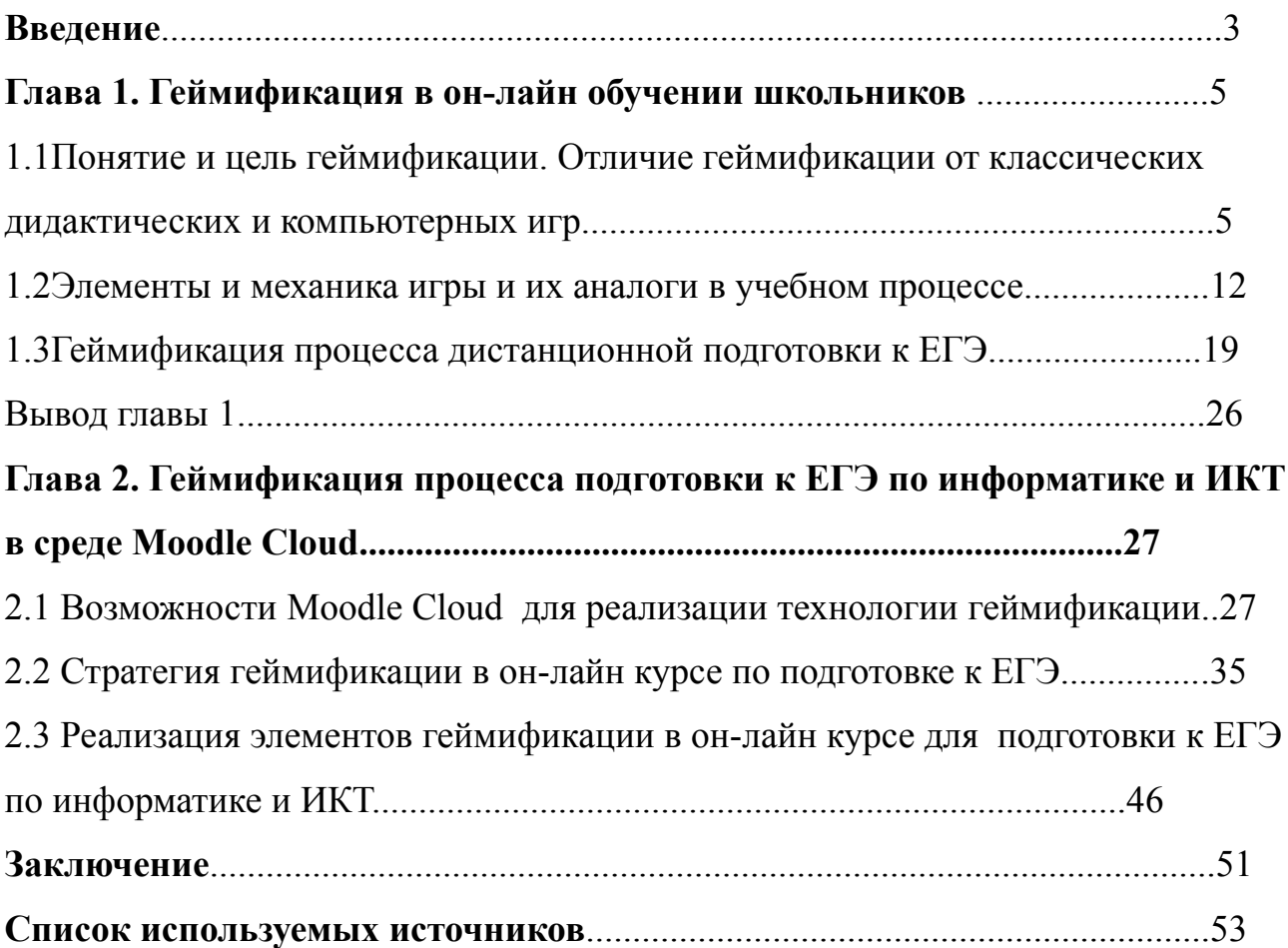

#### Введение

Сегодня обучение в электронной среде так же, как и традиционное обучение, переживает кризис отсутствия мотивации к изучению различных дисциплин [Кризисы мотивации и смешанное обучение [Электронный ресурс]. URL: <https://newtonew.com/higher/motivation-inblended-learning> ᄃ].

В традиционном обучении функцию мотивации отчасти выполняли педагоги, но при переводе части учебного процесса в электронную среду, воздействие педагога в основном является опосредованным и сила его снижается.

В электронной образовательной среде роль средства вовлечения в учебный процесс может играть геймификация, которая широко используется многими ведущими зарубежными и отечественными университетами, образовательными Интернет-проектами, практикующими дистанционное и смешанное обучение.

Проблему исследования можно сформулировать в виде вопроса: как повысить вовлеченность обучающихся в процесс обучения в электронной среде с использованием возможностей геймификации?

**Объект исследования:** геймификация процесса обучения в электронной среде.

**Предмет исследования:** геймификация процесса подготовки к ЕГЭ по информатике и ИКТ в среде Moodle Cloud.

**Цель исследования:** выявить средства Moodle Cloud, позволяющие реализовать элементы геймификации в процессе подготовки к ЕГЭ по информатике и ИКТ.

#### **Задачи исследования:**

1. Выявить условия вовлечения пользователя в геймифицированный учебный процесс.

2. Рассмотреть элементы и механику игры и их аналоги в учебном процессе.

3. Проанализировать опыт геймификации процесса дистанционной

подготовки к единому государственному экзамену.

4. Проанализировать возможности сервиса Moodle Cloud для геймификации процесса обучения.

5. Разработать сценарий геймификации в он-лайн курсе по подготовке к ЕГЭ

6. Реализовать элементы геймификации в электронном курсе для подготовки к ЕГЭ по информатике и ИКТ.

**Практическая значимость исследования:** результаты исследования могут быть полезными преподавателям, реализующим процесс электронного обучения с использованием Moodle Cloud.

#### Глава 1. Геймификации в он-лайн обучении школьников

### 1.1 Понятие и цель геймификации. Отличие геймификации от классических дидактических и компьютерных игр

Использование игровых технологий в образовательном процессе - тема не новая и хорошо методологически проработанная как отечественными, так и зарубежными исследователями. Игра наряду с трудом и учением является одним из основных видов деятельности человека и направлена на воссоздание и усвоение общественного опыта, в котором складывается и совершенствуется самоуправление поведением. В связи с развитием техники и компьютерных сетей, а также внедрением Интернета во все сферы деятельности человека теория игры обогатилась новыми идеями, стала более «технологичной».

Появился новый термин «геймификация» (gamification)даже использование элементов и механик, характерных для дизайна компьютерных игр в неигровой среде (например, в среде электронного учебного курса).

По мнению Д.Б. Эльконина [Избранные психологические труды»; Педагогика, 1989г. 560с.], главными структурными единицами игры можно считать:

- роли, которые берут на себя играющие;

- сюжет - отношения, которые передаются в игре и копируются из жизни взрослых, воспроизводятся играющими;

- правила игры, которым играющие подчиняются. [Геймификация в электронной среде как средство вовлечения студентов в образовательный процесс | Открытое и дистанционное образование. 2017. № 2(66) Электронный

pecypc]//http://journals.tsu.ru//ou/&journal\_page=archive&id=1579&article\_id=35317 ]

В отличие от игр вообще у педагогической игры есть существенный признак - четко поставленная цель обучения и соответствующий ей педагогический результат, а игровые приемы и ситуации выступают как средство побуждения, стимулирования учащихся к учебной деятельности. В игре активизируются психические процессы участников игровой деятельности:

внимание, запоминание, интерес, восприятие, мышление. Игра эмоциональна по своей природе и потому способна даже самую сухую информацию оживить и сделать яркой, запоминающейся. Геймификация и игровое обучение: в чём разница? [Электронный ресурс] URL: // https://www.ispring.ru/elearning-insights/geimifikatsiya-i-igrovoeobuchenie/ 1

Цель использования в образовании игровых элементов и механик вовлечь в учебный процесс и удержать в нем учащегося, используя новые технологии для эффективного получения знаний и навыков. Геймификация в электронной среде как средство вовлечения студентов в образовательный процесс | Открытое образование. 2017.  $N_2$  $\overline{\mathbf{M}}$ дистанционное 2(66) Электронный pecypc]//http://journals.tsu.ru//ou/&journal\_page=archive&id=1579&article\_id=35317]

Это особенно актуально при дистанционном обучении, где доля самостоятельной работы обучающегося максимальна и успешность обучения зависит от его мотивированности и самоорганизованности.

Целью геймификации образования может быть создание такой системы, в которой успешность игры участника зависит от его навыков и знаний, которые можно перенести в реальный мир.

Основное отличие геймификации от классической дидактической и/или компьютерной игры - в игре создается целостный мир (например, в деловой игре разыгрывается конкретная ситуация, с ролями, сюжетом, определенными правилами и последующим разбором), а геймификация лишь добавляет игровые элементы и механики в привычный процесс, «оживляя» его и делая привлекательным.

Таким образом, геймификация — это не создание игры ради игры, а достижение каких-либо целей, напрямую не связанных с игрой: получение новых знаний и навыков, упрощение и вовлечение в выполнение рутинных видов деятельности и т.д.

Рассмотрим условия вовлечения пользователя в геймифицированный учебный процесс. Велединская С. Б. Эффективное сопровождение электронного обучения: технологии

вовлечения и удержания учащихся/ С. Б. Велединская М. Ю. Дорофеева // Образовательные технологии. 2015. № 3. С. 104-115.]

Геймификация — это часть процесса проектирования электронного учебного курса, а не отдельная функция, которая может быть внедрена позднее. Для всего процесса разработки важно установить четкую цель применения игровых элементов с самого начала.

Важными элементами являются геймифицированное знакомство с системой и входное тестирование. Первое позволяет пользователю хорошо узнать систему, а второе поставить четкие цели обучения.

Также хорошо, если у пользователя есть возможность устанавливать свои «цели». Такая возможность является выражением внутренней мотивации человека, которая более важная для обучения, нежели внешняя, и которой нет в классическом образовании, где цели описываются извне.

Необходимыми условиями для геймификации являются простые, понятные, не слишком жесткие правила и возможность достижения «победы». Обучение в электронной среде должно приносить положительные эмоции и иметь развлекающую составляющую.

Примером игровой механики может служить постепенная передача информации, когда информация пользователю подается пошагово, таким образом пользователь узнает что-то новое для него, а не получает весь массив данных сразу;

Дробление всего образовательного курса на посильные «квесты» позволяет управлять вниманием пользователей, давать ощущение победы с каждым выполненным блоком упражнений, а привязка заданий к реальным целям ученика снимает ощущение бессмысленности упражнений.

Часто в образовательных сервисах также есть *ограничение сессии*, чтобы ученик приходил заниматься пусть не надолго, но чаще. Этому служит ограничение сессии, когда количество заданий, которое пользователь может выполнить за одну сессию, не бесконечно. Таким образом, мы мотивируем пользователя возвращаться как можно чаще, и не даем ему «переесть»

Важно, измерять лостижения пользователя. Например, крайне важно знать, когда и как было сделано каждое достижение. Для сбора такой информации можно использовать анкеты и интервью, а также статистику собираемую в самих системах.

 $\overline{7}$ 

Важно давать "право на ошибку", чтобы обеспечить пользователю «право на ошибку», можно использовать следующее:

Давать пользователю несколько попыток, когда пользователь ошибается в первый раз, обеспечить ему обратную связь: объяснить, в чем его ошибка и как ее исправить. После этого, дать пользователю возможность попробовать снова. В глобальной перспективе важно, чтобы учащиеся могли проходить тренинг снова и снова, пока не будет достигнута цель или освоен навык.

Важно иметь в наличии инструмент (журнал прогресса или полоса прогресса), который показывает пользователям их личный прогресс: что они уже изучили, а что ещё предстоит пройти. Пользователю важно знать, в какой точке пути он находится, сколько он прошёл и куда ещё стоит двигаться. Также можно поощрять его движение вперед (к примеру, простым сообщением «вы на верном пути!»).

Внедрение «системы штрафов» за невыполненные задания придает азарт игровому процессу и дисциплинируют пользователя.

Важно понимать, что для вовлечения пользователя в игру, необходимо создать конкурентную среду, соревновательный процесс, который увеличит шансы на использование системы активнее.

Необходимо также помнить, что процесс соревнования не должен выходить на первый план, ведь это может привести к тому, что пользователь системы, не захочет использовать её вообще

Сторителлинг. В основе самых увлекательных игр лежит история, которая вовлекает пользователя в процесс игры. Рекомендации по созданию ИСТОРИЙ: [LinguaLeo[Электронный ресурс] URL: //http://gamification-now.ru/cases/lingualeo ]

Для начала в деталях опишите сюжет, персонажей и их намерения, а также места лействия

 $\mathbf{1}$ Постарайтесь придумать классный сценарий, который будет держать игроков в некотором напряжении. Обучение лучше всего происходит в моменты разрешения конфликтов.

 $2<sup>1</sup>$ Используйте персонажей, которые близки учащимся и вызывают эмоциональный отклик.

 $3<sub>1</sub>$ Введите разных персонажей, чтобы каждый передавал учащимся определенный тип знаний, точку зрения или комментарий. Эффективнее всего представить информацию в форме диалога между персонажами — и озвучить их реальными голосами.

Нельзя переоценить важность хорошей истории. Обучение через истории заложено в нас природой.

На основе опыта разработки игр видна также важность тестирования игровой механики на ранних этапах. При тестировании нужно обращать внимание не только на функционирование элементов геймификации, но на достижение ими поставленных целей.

Часто выделяют два типа мотивации - внутренняя и внешняя. Внутренняя мотивация — когда мы делаем что-то, потому что хотим, потому что нам это нравится. Внешняя мотивация — когда мы делаем что-то, потому что должны, или нас вынуждают обстоятельства.

Совокупность механики, дизайна, интерактивности, обратной связи и истории - создает вовлеченность и интерес т.е внутреннюю мотивацию, а также помогает учащимся перенять желаемые модели поведения и усвоить и применить на практике компетенции.

Но на самом деле мотивация - сложный процесс, мотивы действий очевидны далеко не всегда. Кто-то принимает участие в соревнованиях, чтобы выиграть и получить приз, а кто-то просто потому, что им нравится сам процесс. Кто-то выполняет свою работу ради того, чтобы получить зарплату и бонус, а кто-то настолько любит свою работу, что готов делать ее бесплатно.

Способы вовлечения позволяют решать типичные проблемы, связанные с мотивацией в онлайн обучении: [Эльконин Д.Б. Кризисы мотивации и смешанное обучение [Электронный ресурс]. URL: https://newtonew.com/higher/motivation-inblended-learning]

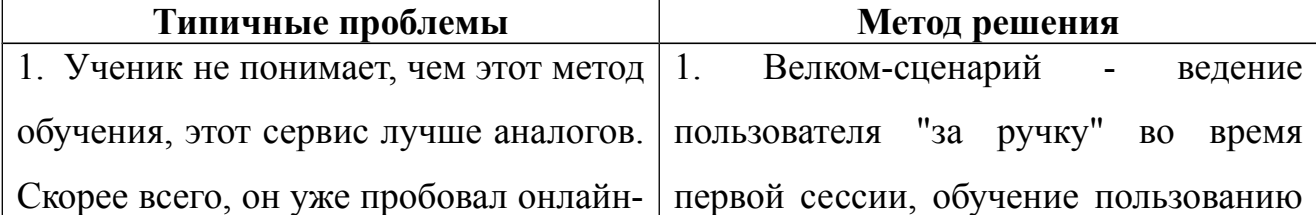

 $\overline{Q}$ 

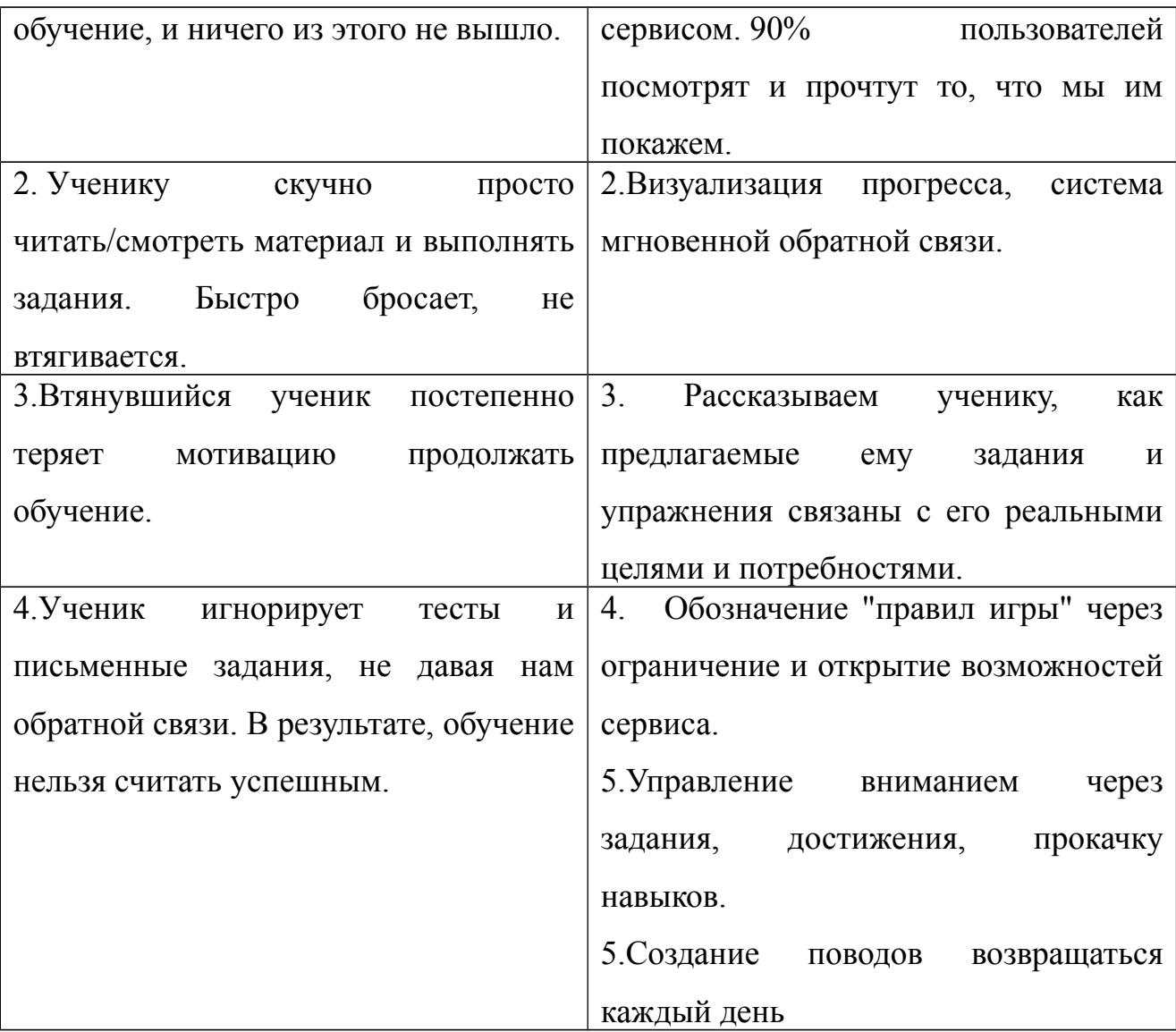

Многие исследования в области педагогических и психологических наук, проводимые как в России, так и за ее пределами, показывают, что геймификация способствует повышению интереса к обучению и снимает возникающие при этом определенные психологические трудности.

Этот способ привлечения особого внимания обучающихся к выполнению учебных заданий уже доказал свою эффективность на практике.

Использование в обучении игровых элементов и механик позволяет преподавателю:

- сделать процесс обучения более динамичным, интересным и приятным для обучающихся, что позволит повысить их мотивацию и познавательную активность;

- осуществлять мониторинг прогресса обучения обучающихся помощью инструментов, заложенных в игровых механиках;

- организовывать самостоятельную работу обучающихся формате групповой и совместной деятельности в электронной среде;

- формировать у обучающихся навыки сотрудничества и совместной работы;

- формировать и поддерживать комфортные и доверительные отношения между участниками учебного процесса.

В силу того, что современные обучающиеся, «цифровые аборигены», выросли на играх, игровые технологии им близки и понятны. В качестве положительных сторон обучения с элементами игры для обучающихся можно отметить следующие. Игра:

- доставляет удовольствие;

- дает заряд положительных эмоций;

- позволяет проверять, оценивать и развивать свои способности;

- позволяет вырабатывать устойчивость перед лицом проблем и препятствий,

- способствует коммуникации, установлению более тесных и доверительных взаимоотношений с другими участниками игры.

Несмотря на то, что геймификация не влияет непосредственно на формирование знаний и навыков, позитивный психологический настрой, рост внутренней мотивации, который дают игры, приводит к улучшению знаний и навыков.[Электронное обучение [Электронный ресурс]/[/http://portal.tpu.ru/eL/consultations/gamification\]](http://portal.tpu.ru/eL/consultations/gamification)

Таким образом, геймификация - это достижение целей, путем внесения в обучение элементов игры. В этом и заключается ее отличие от классической дидактической компьютерной игры, где создается целостной виртуальный мир с сюжетом. Цель использования геймификации - вовлечение обучающихся в учебный процесс и удержание как можно дольше в нем. Геймификация направлена на решение проблем с мотивацией.

#### **1.2 Элементы и механика игры и их аналоги в учебном процессе**

Любая игра конструируется из отдельных частей, которые можно назвать элементами игры.

*Элементы* – это набор инструментов, с помощью которых можно построить игру. Если учитель берёт части игры и использует их в своей практике, то он внедряет геймификацию, целью которой является увеличение производительности труда. Элементами игры могут являться соревнования между командами школ, районов, городов, составленные на их основе таблицы с указанием лидеров, позволяющие сравнить результаты участников. Из различных элементов можно сконструировать новые игры, т. е. можно сделать новую игру, а можно объединить элементы игры и создать что-то, что на самом деле игрой не является.

Рассмотрим подробнее, как используются некоторые игровые элементы и механики в учебном процессе, а также то, что компьютерные технологии привносят нового в классическую игру.[Елагина О.Б.[Электронный ресурс]URL: // [http://journals.tsu.ru/ou/&journal\\_page=archive&id=1121&article\\_id=18000](http://journals.tsu.ru/ou/&journal_page=archive&id=1121&article_id=18000) ]

*Элементы игры и аналоги в учебном процессе*

1. *Игроки*. Собственно, без игроков нет игры.

В любой игре - это, как правило, герои, имеющие определенный статус (например, защитник или вратарь в футболе или фермер в компьютерной игре «Веселая ферма»). В обучении - это участники учебного процесса (преподаватели, учащиеся, организаторы и т.д.)» которые также могут быть героями, например, в деловой игре.

2. *Аватар* (в компьютерной игре) - представитель игрока, маска, за которой можно скрыться. Используется как ассоциация с героем, позволяет игроку сохранить анонимность. В учебном процессе анонимность отсутствует.

3. *Профиль игрока* (в компьютерной игре) -страница пользователя, которая содержит формальную информацию об игроке, его интересах и

достижениях. В учебном процессе профиль учащегося может формироваться из портфолио успехов и отчетов преподавателей предшествующих курсов о стратегии обучения данного учащегося, его сильных и слабых сторонах.

4. *Правила* - еще один элемент, без которого игра не состоится. По сути, это регламент действий игрока, свобода и ограничения его поведения в соответствии с ролью. В учебном процессе это, по сути, программа учебной дисциплины или план занятия, в которых описаны процесс обучения и условия достижения целей обучения.

5. *Очки* - показатель успешности игрока. В образовании, если учащийся правильно выполнил задание, его в лучших традициях бихевиоризма поощряют хорошей оценкой, если неправильно - наказывают плохой. В конце каждого учебного года происходит «level up» (переход на следующий уровень).

6. *Награды* - значки, бейджи, сертификаты, командные призы, похвала и т.п. В отличие от формализованных очков это опредмеченное признание достижений. Кроме того, «награда» -это еще и дополнительная обратная связь игроку, показывающая, что он на верном пути и явно совершенствуется. В обучении использование системы поощрений - мощный рычаг мотивирования учащихся к получению знаний и раскрытию собственных возможностей.

7. *Таблицы лидеров* - позволяет оценить позицию одного игрока относительно других. В учебном процессе - таблица рейтинга учебных достижений.

8. *Уровни* - показатель продвижения к цели. В обучении - это номер курса/класса, а при изучении конкретной дисциплины - модули, темы, задания и т.п.

9. *Виртуальные ресурсы* (в компьютерных играх) - это то, что делает игрока сильнее, помогает игроку в трудную минуту (накопление «жизней», «денег», которые можно обменять или безболезненно потерять). В учебном процессе это может быть увеличение срока обучения, бонусы за выполнение работ (досрочность, оригинальность и т.п.).

Самые часто используемые элементы игры — это очки, бейджи и таблицы

лидеров (лидерборды). По английски — points, badges, leaderboards, часто сокращаемые до аббревиатуры PBL. Причина их популярности в том, что они выполняют сразу несколько функций.

*Функции очков:*

- Вести счёт.

- Определить выигрыш, когда один игрок набрал требуемое количество очков.

- Очки связаны с наградой. Например, необходима 1000 очков, чтобы чтото получить в игре — приз или бейдж.

- Обеспечивать обратную связь и оценивать прогресс. Если Вы набрали 1000 очков, значит дела у Вас идут лучше чем у того, кто набрал 100 очков, или значит Вы значительно продвинулись вперед с тех пор, как у Вас было 100 очков.

- Данные для разработчика игры или геймифицированной системы.

*Функции бейджей:*

- Это наглядное подтверждение достижений.

- Огромное преимущество бейджей — это их гибкость, так как они могут символизировать что угодно.

- Мотивировать необходимое поведение.

- Бейджи красиво графически оформлены, они поддерживают общее ощущение от игры, помогают создать нужную атмосферу.

- Сигнализировать важность. Если Вы получаете за что-то бейдж, значит, это важный элемент игры.

- Бейджи могут составлять коллекцию. Если один участник игры видит полную коллекцию бейджей у другого игрока, то он тоже, возможно, захочет заполучить себе такую.

- Символы статуса.

Бейдж — это один из многих компонентов игры. Наряду с достижениями, коллекционированием, уровнями, очками, квестами, лидербордами и виртуальными товарами он связан с наградой (как частью

механики игры). Мы выполняем какое-то действие — и получаем за этой бейдж. Чем больше действий мы совершаем, тем больше получаем бейджей. Казалось бы, это всего лишь виртуальный значок, не имеющий реальной ценности. Что делает его таким привлекательным? Сам факт награды, который способствует выработке дофамина, «гормона удовольствия». Мы хотим возвращаться к игре снова и снова, чтобы стимулировать выброс дофамина. Конечно, геймификация не сводится только к этому, но в некоторых случаях такой подход работает хорошо.

#### *Функции таблицы лидеров (лидербордов)*

Таблицы лидеров необходимы, чтобы составить рейтинг, и оценить позицию одного игрока относительно других. Они используются в очень многих играх, но их применение таит определенные опасности. Так, если игрок увидит, что у лидеров очень высокие очки, набрать которые представляется малореальным, то он потеряет интерес к игре. Чтобы справиться с ситуацией, может использоваться персонализированная таблица лидеров. Участник видит свой результат, а также схожие результаты, и только их. Так, если он набрал 200 очков, то увидит тех, кто набрал 100, 300, 250 очков, но не увидит результаты тех, кто набрал несколько тысяч очков. Иногда в таблице лидеров показывают только результаты друзей, указанных в профиле игрока.

Рекомендации по формированию таблиц лидеров:

1. В турнирной таблице должны быть отражены те достижения и умения, которые важны для целей обучения.

2. Используйте более одной турнирной таблицы в рамках одной программы. К примеру, можно создать отдельные таблицы для каждого отдельного задания в курсе.

3. Обеспечьте возможность поиска по турнирной таблице. Если игрок видит только лидеров и не сразу может найти в рейтинге себя или своих знакомых, эффективность такого рейтинга снижается.

4. Дайте игрокам возможность создавать свои турнирные таблицы. Так они смогут быстро оценить свои результаты в сравнении с коллегами и

знакомыми.

5. Если турнирная таблица не обновляется сразу (в обучающих играх такое часто случается), обязательно сообщите об этой особенности учащимся.

6. Обнуляйте турнирные таблицы в конце недели, чтобы участники могли начать с чистого листа.

Таблицы лидеров иногда могут и демотивировать, так как слишком сильно фокусируются на соревновательном моменте, что может не нравиться некоторым участникам.

#### *Механика игры и аналоги в учебном процессе*

#### *Игровая механика* — это то, как работает игра: ее правила и процесс.

[Игровые механики. LinguaLeo.[Электронный ресурс] URL:<http://gamification-now.ru/cases/lingualeo> ]

1. *Мгновенное вознаграждение*: материальное - очки, нематериальное удовольствие от догадки (например, при игре в шахматы предугадывание хода противника; в квесте - разгадка и переход на следующий уровень). В отличие от игры, учебный процесс «грешит» отсроченностью оценки, например при проверке домашних заданий. С другой стороны, такие формы контроля знаний, как компьютерные тесты или оценивание и взаимооценивание на занятии, показывают немедленный результат работы. Немедленный отклик, как известно, реализует принцип интерактивности, играющий ведущую роль в мотивировании к учению.

2. *Миссии, квесты* - это задания, которые игроки выполняют в ходе игры. При этом игра учитывает принцип добровольности, т.е. если игроку интересно и «по силам», то он будет выполнять задания, если нет, то он, скорее всего, «выйдет из игры». Именно за постоянный интерес к игре и борются игротехники, придумывая разнообразные задания и условия, в которых они должны выполняться. Не отстают от разработчиков игр и креативные преподаватели, наполняя учебный процесс заданиями разной вариативности и сложности. Главное, что должен при этом учитывать преподаватель, в отличие от игротехника, - с какой целью он использует то или иное задание, как оно

работает на глобальную цель обучения.

3. *Визуализация процесса*, или близость к цели. В традиционных играх это могут быть табло (как в спортивных играх), в компьютерных играх разнообразные шкалы: времени, очков «жизней», «денег» и т.п. В учебном процессе - это журнал оценок (как обычный, так и электронный), шкала времени при тестировании.

4. *Соревнование, состязание* - то, на чем держится любая игра. Соревнуясь, человек оттачивает мастерство, совершенствуется, приближаясь к идеальному образу и укрепляя свою самооценку. В игре человек соревнуется либо с другим человеком (или командой, если это командная игра), либо с компьютером (например, играя в шахматы с компьютером или преодолевая препятствия, которые выставляет программа в обычных «бродилках»), либо сам с собой («сегодня я решил кроссворд быстрее, чем вчера»). Многие преподаватели используют эту механику в учебном процессе, разделяя учащихся на подгруппы на занятиях или проводя рейтингование по результатам обучения.

5. *Коллекции наград.* В классической игре награды реальны (медали, кубки, сертификаты и т.п.). и такой «Зал славы» становится индивидуальным и открыт только для очень близких посетителей (родственников и друзей), если, конечно, это не музей мировой звезды. В компьютерных играх коллекция собирается автоматически и может быть представлена сопернику в любой момент. В образовании ситуация очень похожа на классический вариант игры, только медали и сертификаты выдаются за достижения в учебе. Однако сегодня хорошо развиты блогосфера и социальные сети, с помощью которых можно продемонстрировать свою успешность не только друзьям и близким, но и всему миру. Кроме того, активно развиваются специализированные сервисы для выдачи и хранения виртуальных бейджей (Credly, OpenBadges), позволяющие проверить достоверность представленной пользователем информации. Эти сервисы также интегрируются с социальными сетями и другими сайтами, предоставляя им информацию о полученных человеком наградах.

6. *Внешняя поддержка*. Без зрителя нет театра, без болельщиков спортивных состязаний. Зная эту особенность игры - усиление внутренней мотивации игрока за счет внешней стимуляции -разработчики компьютерных игр пишут специальные скрипты. Например, отклики системы на удачную и неудачную попытку («Молодец!», «Ты прошел на следующий уровень!», «Попробуй еще раз!»), напоминания разного рода, присылаемые на электронную почту («В день космонавтики Лео отправился в Космос, но что-то пошло не так. Вперед, на помощь!»). Следует отметить, что это всегда личное обращение и у игрока создается ощущение, что адресовано оно только ему.

7. *Виртуальная экономика* в компьютерных играх - это возможность обмена, заработанного при условии успешного прохождения этапа игры. Обменивают очки на оружие, одежду, территорию и т.п., «жизни» на возможность продолжать игру и т.д. Это также то, чем можно поделиться в командной игре («виртуальная благотворительность» ). В учебном процессе широко используется обмен бонусов, полученных учащимися при выполнении задания, например на повышенную оценку на экзамене.

Таким образом, можно констатировать, что формально образование геймифицировано уже достаточно давно, а правильное использование игровых технологий помогает вовлекать учащихся в активную работу и противостоять пассивному слушанию или чтению.

В еще более выгодном положении, находится обучение с применением дистанционных технологий.

Интернет сегодня насыщен сервисами и порталами, которые могут помочь преподавателю использовать игровые технологии в поддержку своей учебной дисциплины. Например, преподаватели активно используют технологии вебквестов, современные облачные решения предлагают использовать календари и диски для совместной работы с документами и многое другое[.Земскова М.С, Краснова М.В.Внедрение геймификации в процесс мотивации URL:/[/https://research](https://research-journal.org/economical/vnedrenie-gejmifikacii-v-process-motivacii-personala-pokoleniya-y/)[journal.org/economical/vnedrenie-gejmifikacii-v-process-motivacii-personala-pokoleniya-y/](https://research-journal.org/economical/vnedrenie-gejmifikacii-v-process-motivacii-personala-pokoleniya-y/) ]

Таким образом, мы выявили, что приемы (элементы) для конструирования игр, могут быть достаточно разнообразными. Благодаря тому, насколько хорошо разработана механика игры, зависит увлеченность учащихся  $\bf{B}$ динамику курса — ведь именно в такие моменты обучение становится максимально эффективным.

#### 1.3 Геймификация процесса дистанционной подготовки к ЕГЭ

Рассмотрим опыт геймификации процесса дистанционной подготовки к единому государственному экзамену, накопленный при реализации образовательного проекта «Экзамер». [Кейс: сервис «Экзамер ру»[Электронный ресурс] 2009. URL: https://vc.ru/14191-examer-case]

Сервис «Экзамер» <sup>[</sup> — это виртуальный репетитор по ЕГЭ. Особенность сервиса — в персонализации. Для этого система после регистрации сначала изучает пользователя и его знания в процессе тестирования и предлагает ввести количество желаемых баллов за экзамен. Далее система составляет индивидуальный учебный план для пользователя, позволяющий набрать желаемое количество баллов на едином государственном экзамене. На выбор предоставляются все основные предметы для сдачи ЕГЭ.

## Твой персональный план подготовки к Е

Сдаю ЕГЭ: 06.06.2016

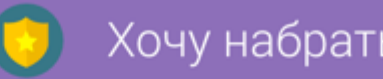

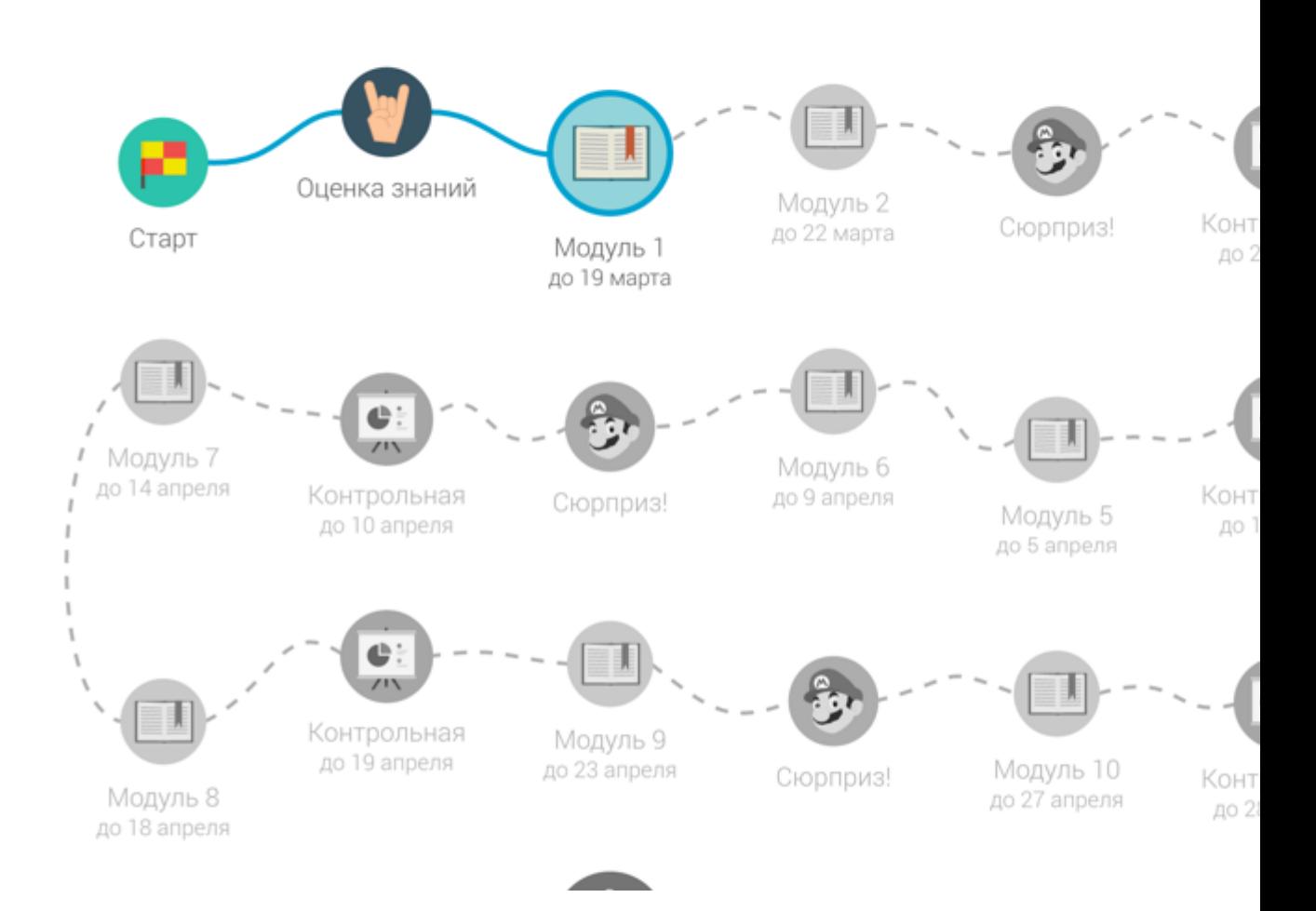

Рис 1. Визуализированное описание индивидуального учебного плана пользователя

Рассмотрим способы вовлечения и удержания пользователей на онлайн курсе, реализованные в проекте «Экзамер»[.Онлайн сервис для подготовки к ЕГЭ «Экзамер» [Электронный ресурс] URL: <http://langformula.ru/examer/>]

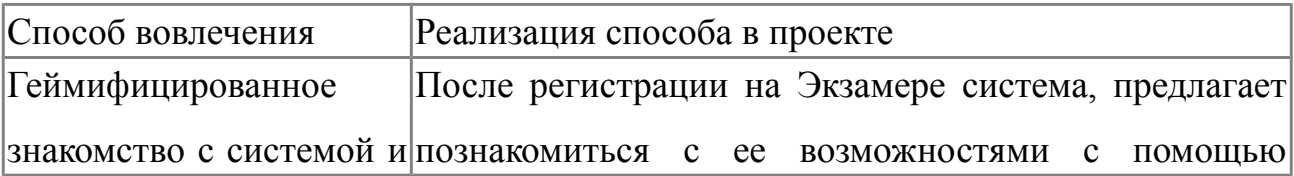

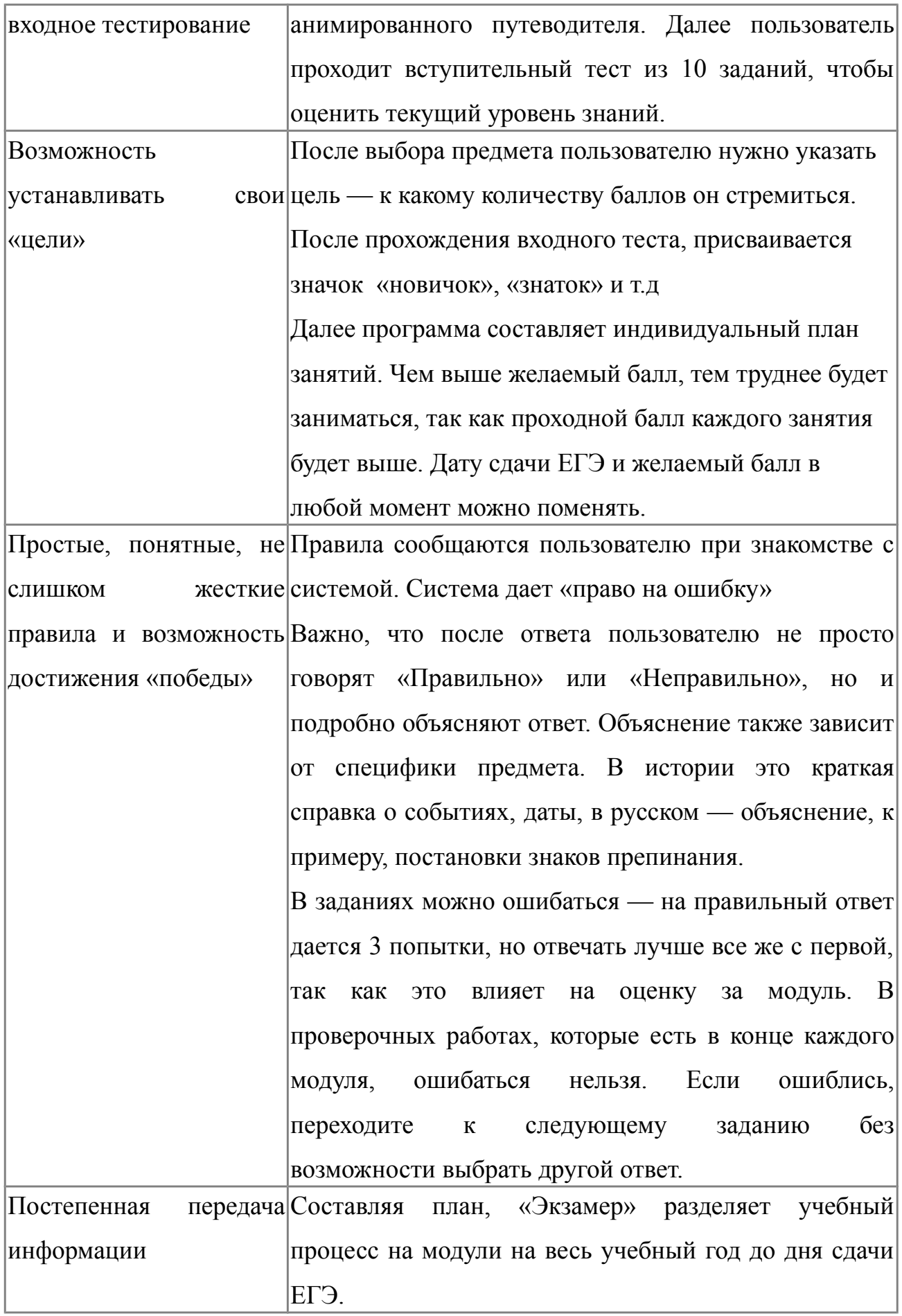

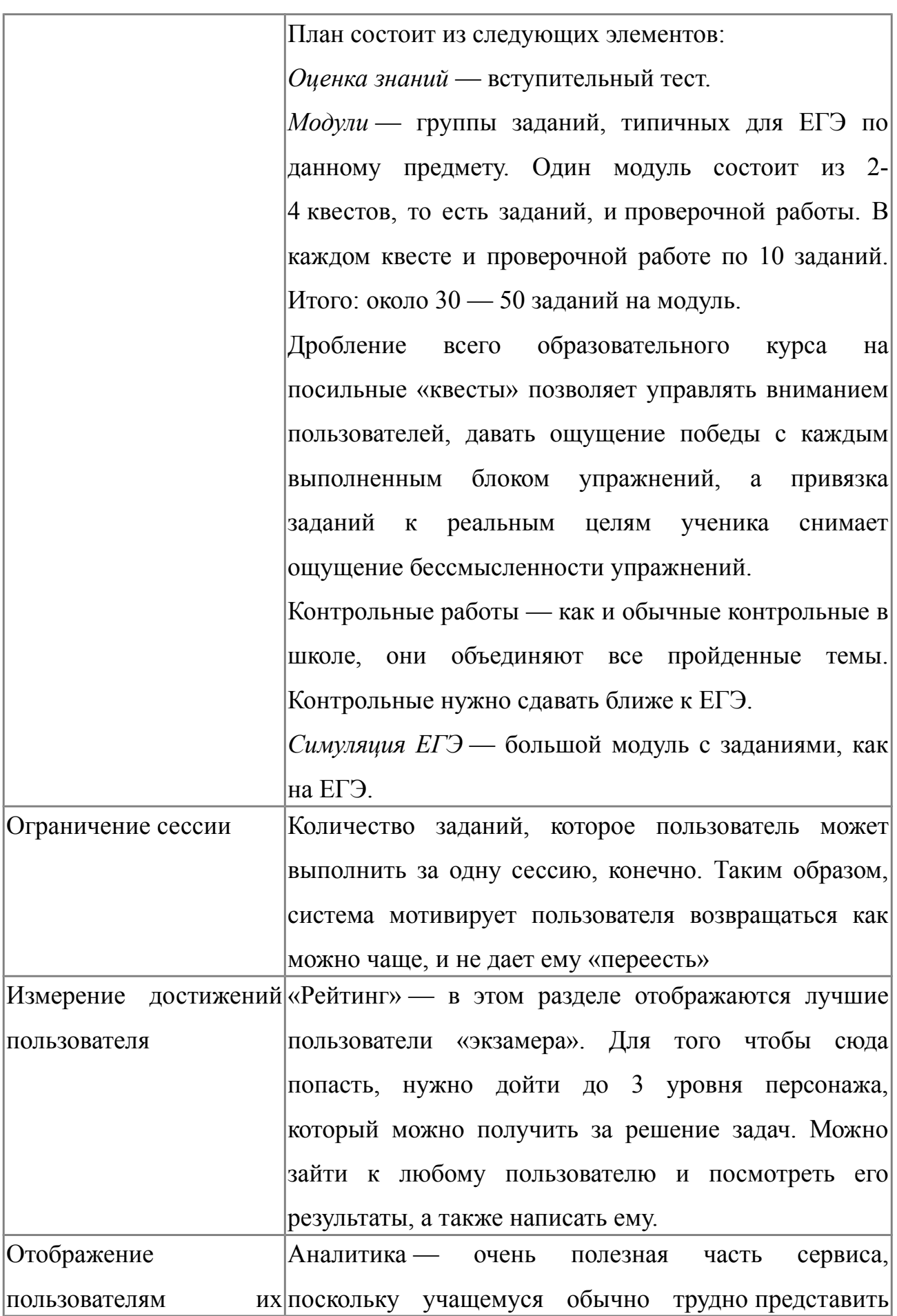

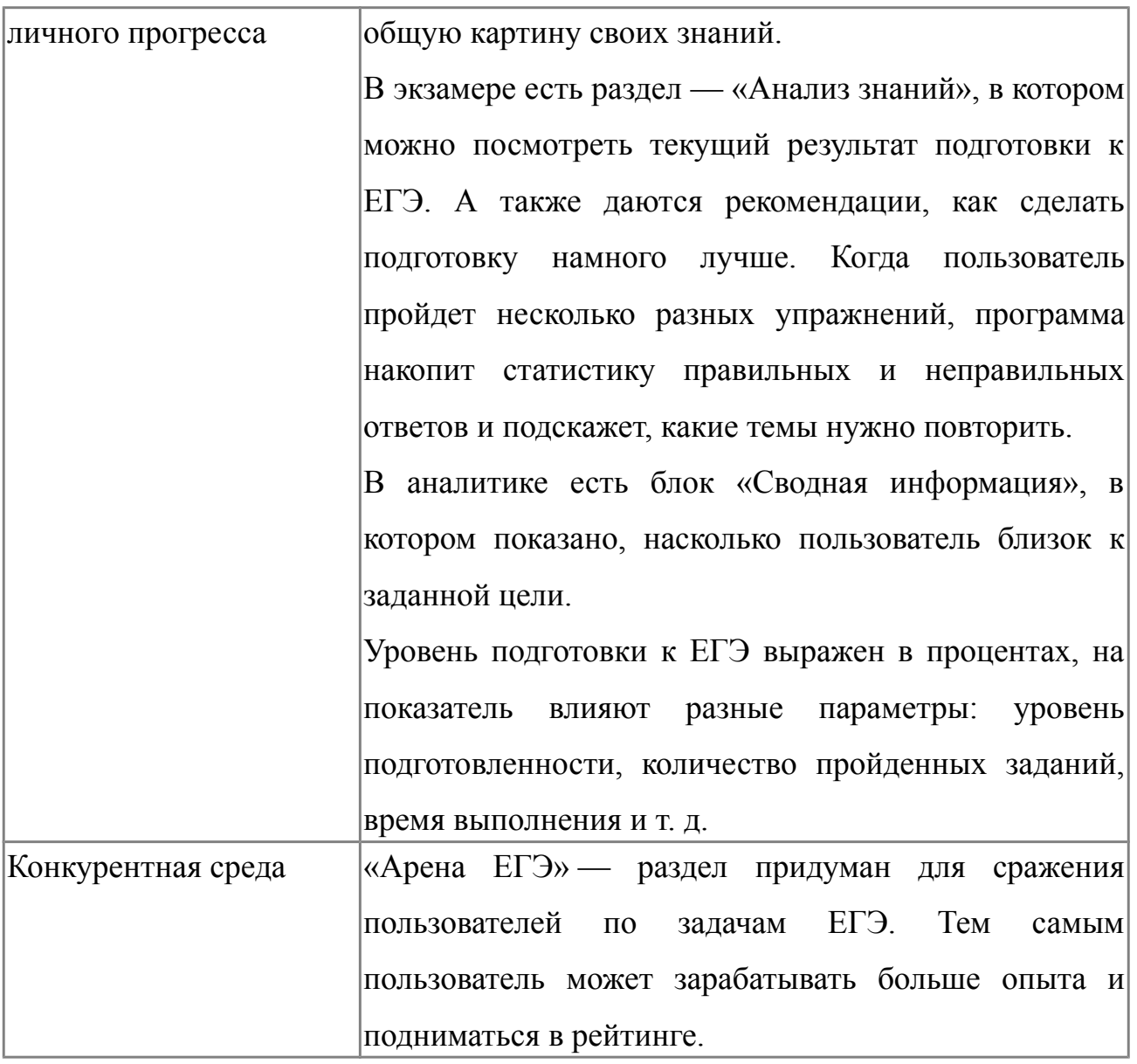

Рассмотрим элементы игры, используемые в проекте Экзамер.

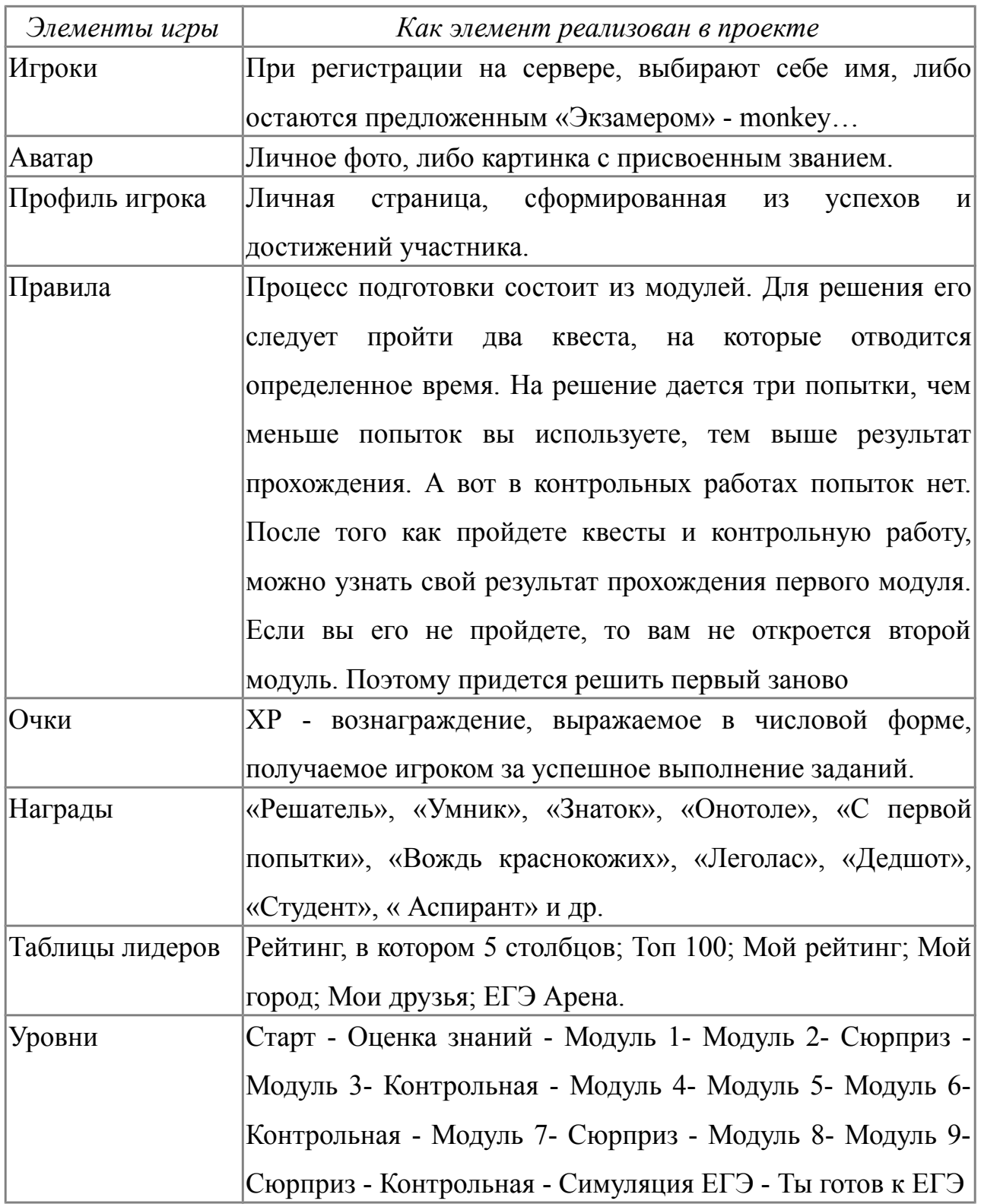

### Игровые механики, используемые в проекте «Экзамер»

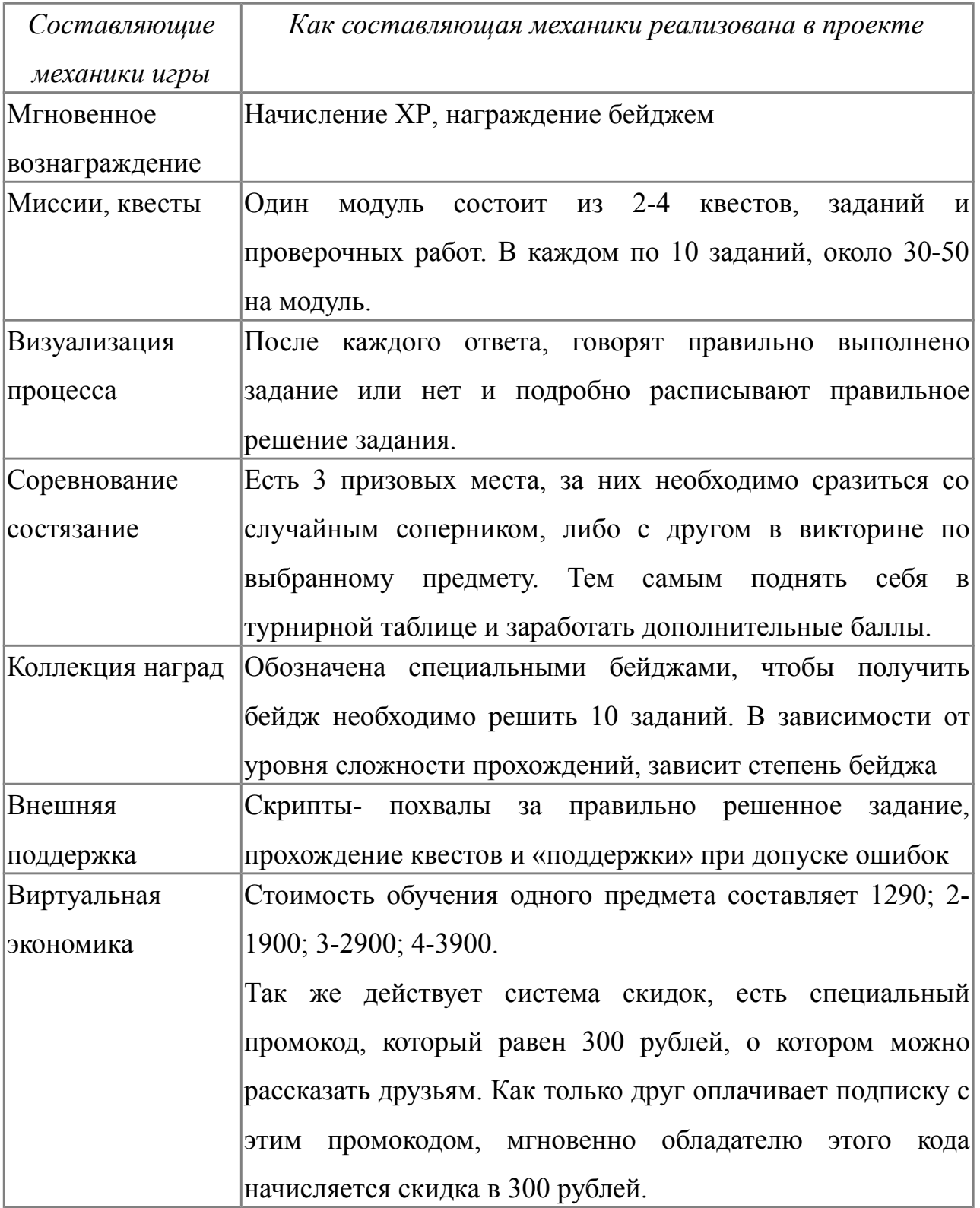

Изучив опыт реализации геймификации в электронном учебном курсе на проекте «Экзамер», мы пришли к выводам, что на вооружение при разработке нашего курса для подготовке к ЕГЭ по информатике и ИКТ можно взять следующие приемы:

- входное тестирование для определения начального уровня знаний;

- знакомство с курсом и правилами прохождения курса:

- визуализацию прогресса прохождения курса;

- модульное строение курса, с организацией доступа к новому модулю только при успешном прохождении предыдущего модуля;

- несколько попыток при прохождении обучающих тестов, использование подсказок;

- награждение значками за успехи;

- штрафы за просрочку выполнения заданий;

- таблицу рейтинга

- начисление баллов опыта за деятельность на курсе.

#### **Выводы главы 1**

Формально образование геймифицировано уже достаточно давно, а правильное использование игровых технологий помогает вовлекать учащихся в активную работу и противостоять пассивному слушанию или чтению.

Главной целью использования геймификации является вовлечение обучающихся в учебный процесс и удержание как можно дольше в нем. Мотивация ученика должна стать одной из задач обучения и геймификация решение этой актуальной проблемы.

Проанализировав опыт сервиса «Экзамер» по вовлечению и удержанию пользователей в электронном курсе с помощью геймификации, можно выявить основные условия такого вовлечения:

- привязка заданий к реальным целям ученика, которая снимает ощущение бессмысленности упражнений.

- дробление всего образовательного курса на посильные «квесты», которые позволяют управлять вниманием пользователей, давать ощущение победы с каждым выполненным блоком упражнений.

- ограничение сессии, чтобы ученик приходил заниматься пусть не надолго, но чаще. Таким образом, пользователь мотивируется возвращаться как можно чаще.

- доступ к информации о прогрессе в обучении. Аналитика - очень полезная часть сервиса, поскольку учащемуся обычно трудно представить общую картину своих знаний. Знакомство с аналитикой стимулирует на улучшение показателей обучения.

Таким образом, геймификация сегодня – это не просто способ красивой подачи учебного материала, доказавший свою эффективность, но и требование времени, которому нужно подчиниться для успешной реализации любого электронного обучающего курса.

### **Глава 2. Геймификация процесса подготовки к ЕГЭ по информатике и ИКТ**

### **2.1. Возможности сервиса Moodle Cloud для реализации технологии геймификации**

Онлайн- образование на сегодняшний день практически невозможно реализовать без системы управления обучением (LMS). Такие системы необходимы для разработки учебных онлайнматериалов, их распространения и управления ими. Подобные системы высоко интерактивны и обеспечивают реализацию обучения через Интернет, благодаря чему, процесс обучения можно осуществлять в режиме реального времени. Примерами наиболее распространённых систем являются: Moodle и BlackBoard.[ Открытое и дистанционное образование [Электронный ресурс] 2002. URL: [http://journals.tsu.ru/ou/&journal\\_page=archive&id=1413&article\\_id=28947\]](http://journals.tsu.ru/ou/&journal_page=archive&id=1413&article_id=28947)

Зачастую LMS включает в себя стандартный набор «возможностей»: управление пользователями и их ролями, управление курсами, планирование, коммуникация, тестирование, оценивание, сбор и анализ отчетности.

LMS Moodle обладает рядом ресурсов, которые могут быть использованы для геймификации обучения.

Это:

- фото или аватар профиля пользователя;

- инструмент «Шкала прогресса», который помогает студентам понять, что их действия взаимосвязаны и могут привести к достижению поставленной цели;

- инструмент «Значки» в качестве игрового элемента мотивации и поощрения успехов и достижений студентов;

- инструменты обратной связи, которые позволяют студентам чувствовать постоянное присутствие и внимание преподавателя.

Рассмотрим подробнее, как используются некоторые игровые элементы и механики в учебном процессе, а также то, что компьютерные технологии привносят нового в классическую игру.[Открытое и дистанционное образование [Электронный ресурс] 2002. URL: [http://journals.tsu.ru/ou/&journal\\_page=archive&id=1413&article\\_id=28947](http://journals.tsu.ru/ou/&journal_page=archive&id=1413&article_id=28947) ]

1. *Игроками* могут быть все пользователи системы дистанционного обучения. Трудности у игроков чаще всего возникнут лишь с присвоением

придуманных имен, так как ситуация учебного процесса требует, чтобы каждый пользователь регистрировался под своим реальным именем.

#### Участники Фильтры не применены Запись пользователей на курс Введите слово для поиску Имя Bce -ДЕЁЖЗИКЛМНОПРСТУФХЦЧШЩЭЮЯ  $A$  $B$  $B$  $T$ Фамилия Bce:  $|A|E|E|X|3|H|K|R|M|H|O|R|P|C|T|V|<sub>Φ</sub>|X|U|V|W|U|3|O|R$  $A$  $B$  $B$  $T$ Последний Имя ▲ Адрес электронной -1 доступ к Роли Выбрать Фамилия почты Группы курсу Состояние **Активно** Учитель, Нет  $\Box$ ermochenko.nastva@mail.ru сейчас 0 o Анастасия Студент 2 групп m Ермоченко Активно Анна 3 час. 26 Учитель. Нет □ anettaenigma@gmail.com A o Студент групп МИН. Миронова m Елена **Активно** Нет  $\Box$ Учитель odnokolova77@mail.ru 2 дн. 1 ч. 0 o Геннадьевна групп 而 **Дорошенко**

#### Рис 1. Визуализация игроков в курсе

2. Такие же трудности возникнут с *аватарами и индивидуальным профилем*, потому что система дистанционного обучения предлагает разместить на странице профиля официальную информацию и фотографию учащегося. Хотя существует, конечно, небольшой раздел об интересах пользователя, но он не достаточен для полноценной реализации геймификации обучения. Размещение портфолио и отзывов преподавателей на данный момент в рамках Moodle без использования интеграции с другими системами не предусмотрено.

3. В то же время *систему правил* создать и разместить достаточно легко.

Это могут быть и файлы, и ресурс «Пояснение», и даже целый форум с разъяснениями.

# ЕГЭ по Информатике и ИКТ

Личный кабинет / Мои курсы / ЕГЭ ИНформатика / Общее / Правила обучения на курсе

### Правила обучения на курсе

Знакомство пользователя с электронной средой начинается с чтения правил игры, в которых описывается, каким обр за что пользователь может получать вознаграждение и какие награды существуют.

Обучение пользователя начинается с прохождения входного тестирования, для первоначальной оценки уровня з знакомиться с сетевым этикетом, знакомиться с разделом «консультация» курса, который включает в себя: форум «С группу в социальной сети, виртуальную консультацию.

Обучение состоит из 3 этапов: входной, основной и итоговый.

На входном этапе происходит знакомство с системой, правилами игры. Выполняется входное тестирование, для оценк

На основном этапе изучается 27 модулей, соответствующих 27 заданиям ЕГЭ.

На заключительном этапе происходит обобщающее повторение - симуляция ЕГЭ.

Каждый модуль состоит из трех частей: пред - аудиторная работа, аудиторная работа и пост - аудиторная (домашняя) работе, пользователи знакомятся с теорией, слушают лекцию, смотрят видеоролики. В аудиторной работе обобі материал самостоятельной части, разбирают наиболее сложные моменты, решают задания с учителем. В дома

#### Рис 2. Правила игры

3. *Очки.* Moodle формирует журнал оценок автоматически из оценок, полученных учащимися за выполнение тех или иных видов заданий. Однако бонусы преподаватель расставляет вручную.

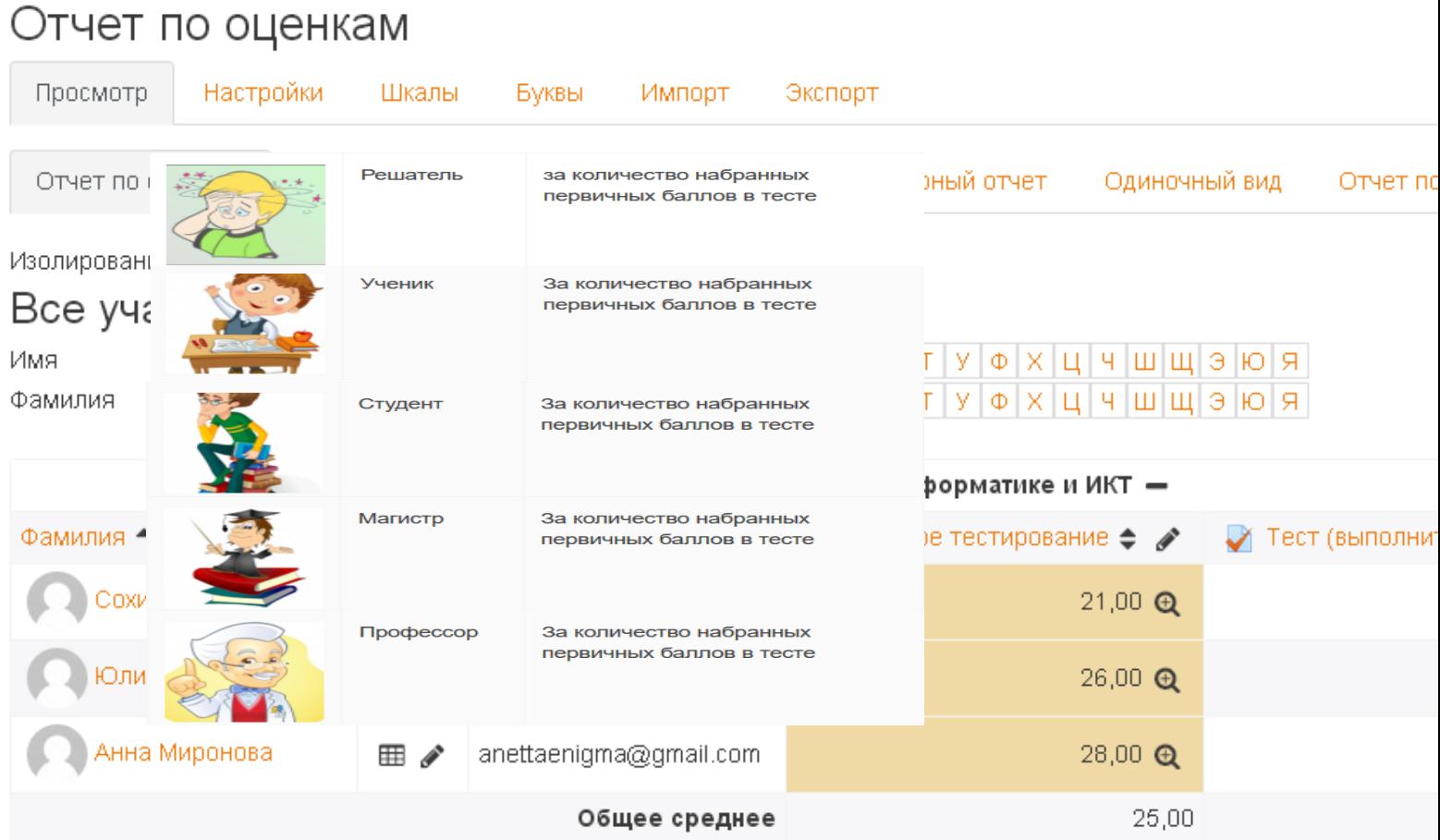

#### Рис 3. Отчет по оценкам

4. Начиная с версии 2.5, Moodle штатно содержит возможность выдачи значков. *Значки* загружаются автором курса самостоятельно, там же указывается критерий, в соответствии с которым учащиеся его получат (значки можно выдавать как за изучение всего курса в целом, так и за прохождение отдельного задания). С помощью дополнительного модуля Moodle также может

выдавать *сертификаты* Сертификат выдается по экончании курса, имеет

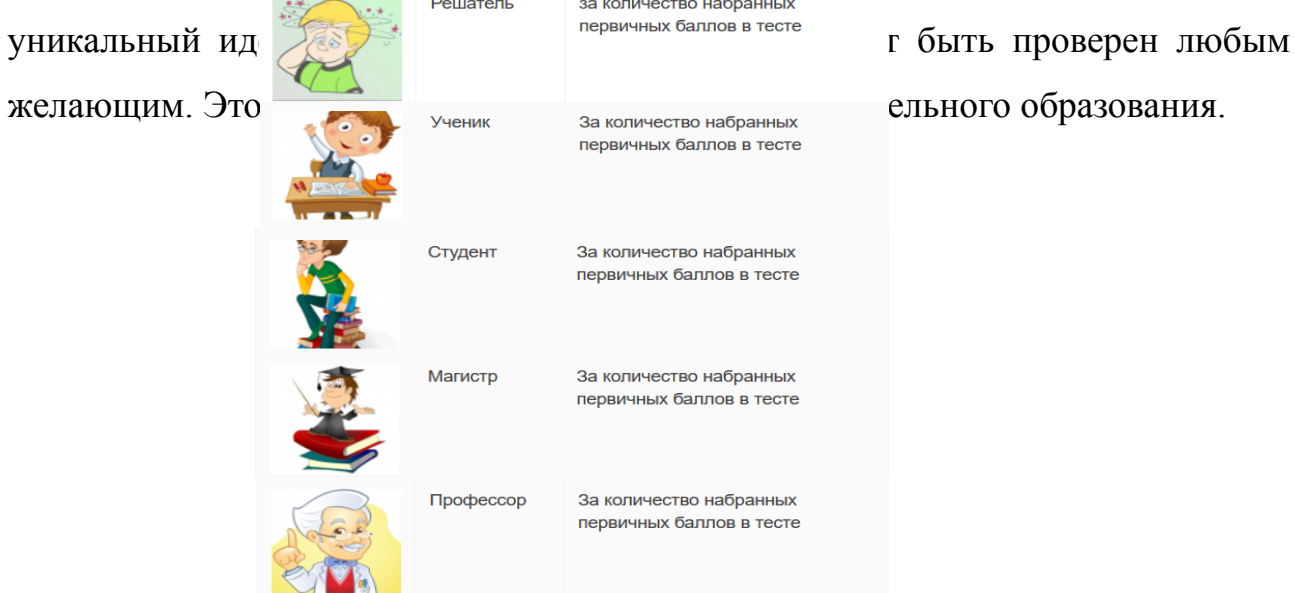

#### Рис 4. Пример значков, выдаваемых за количество набранных баллов в

#### тесте.

6. Для обеспечения *уровней прохождения к цели* в Moodle предусмотрены такие функции, как *«ограничение доступа»* и «разграничение по потокам ». Ограничивать доступ к ресурсам можно разными способами. Это может быть ограничение по срокам или по условию выполнения какого-либо элемента курса. Разделяя аудиторию на подгруппы, можно направлять потоки к определенным ресурсам, видимым одному потоку и не видимым другому. Это удобно, например, при сборе узкоспециализированной информации (например, теоретики против практиков).

7. В качестве *виртуальных ресурсов* в Moodle можно использовать продление сроков и начисление бонусов, однако эти опции штатным способом не автоматизированы.

8. *Мгновенное вознаграждение*. Оценки за тесты, значки, сертификаты отображаются в системе мгновенно. А оценки за выполнение заданий и участие в форуме появляются после проверки преподавателем, что занимает некоторое время.

9. Moodle сегодня предлагает разнообразные элементы курса для оцениваемых заданий: классическая отправка файлов преподавателю, учебный форум, вики, глоссарий, семинар с последующим взаимооцениванием, интерактивная лекция, тесты. Особенностью использования СДО является *наличие разных вариантов ограничений доступа.* Например, задание может быть разблокировано после прохождения определенного этапа обучения (например, лекции или выполнения теста) и заблокировано после определенного срока или после количества попыток.

10. *Визуализация процесса* частично реализована в тестах и интерактивной лекции, также Moodle позволяет использовать отслеживание выполнения и подключать внешние модули, которые контролируют прохождение по курсу. Кроме того, как в любом портале, Moodle содержит календарь, который показывает количество контрольных точек и сроки их прохождения.

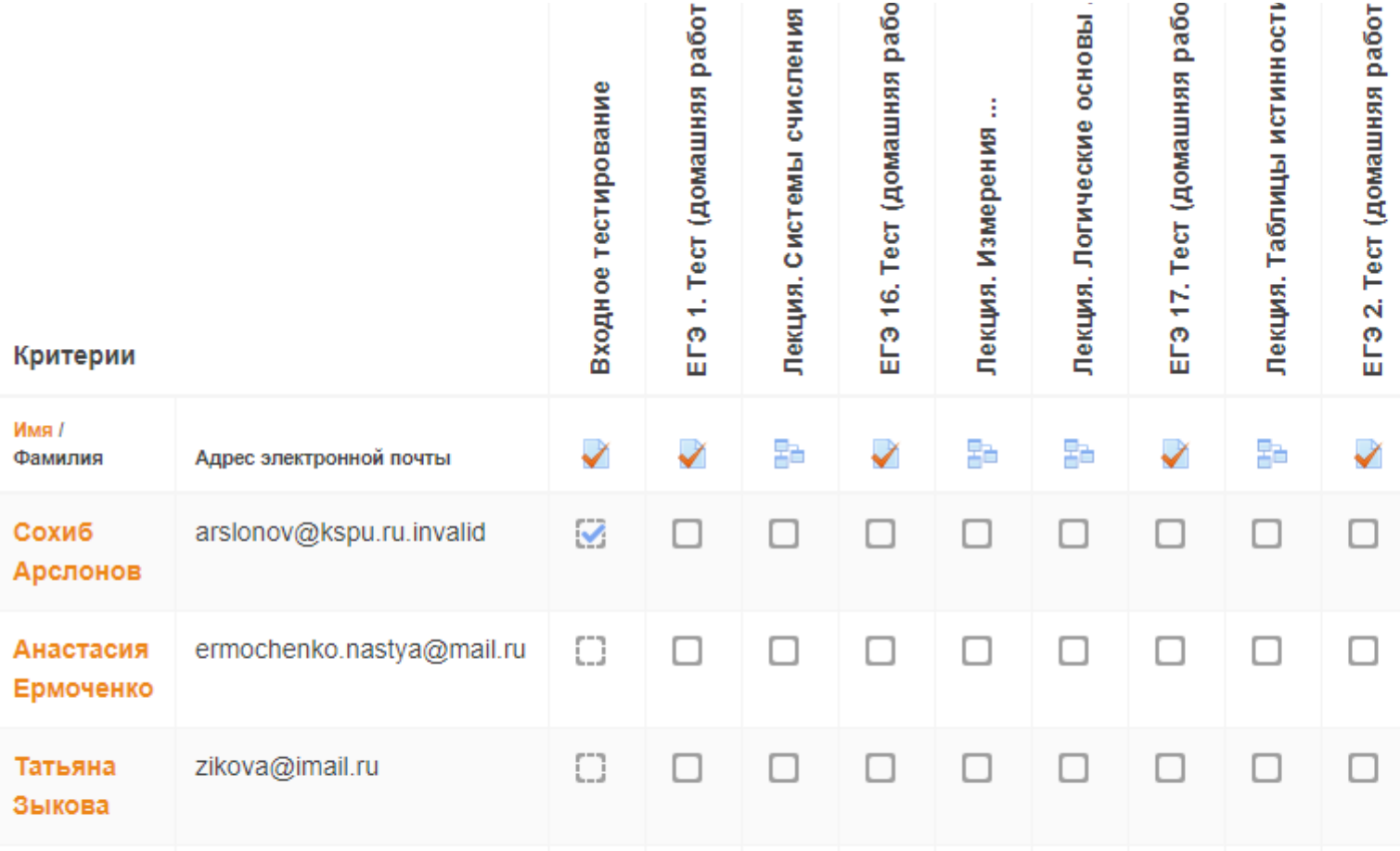

#### Рис 5. Визуализация процесса прохождения курса

11. *Соревнование* при дистанционном обучении можно организовать, например, при работе над проектом, разбив группу на подгруппы (опции разделения по потокам и ограничения доступа к ресурсам). Также Moodle позволяет определять рейтинг участников как внутри задания, так и по курсу в целом. При этом следует отметить, что учащийся видит только свое место в рейтинге по отношению к сокурсникам.

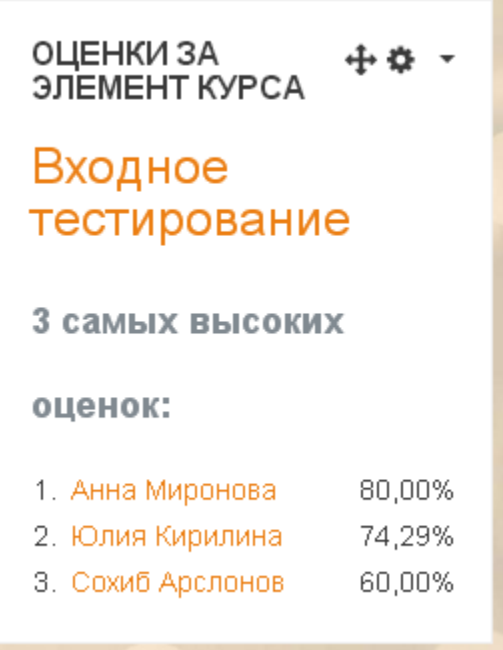

Рис 6. Рейтинг участников за один элемент.

12. *Хранение значков* в Moodle предусмотрено на странице профиля. Можно также подключать доступ к внешней платформе Mozilla OpenBadges, которая «собирает» достижения учащихся на разных курсах и в разных учебных заведениях (это удобно в системе дополнительного образования).

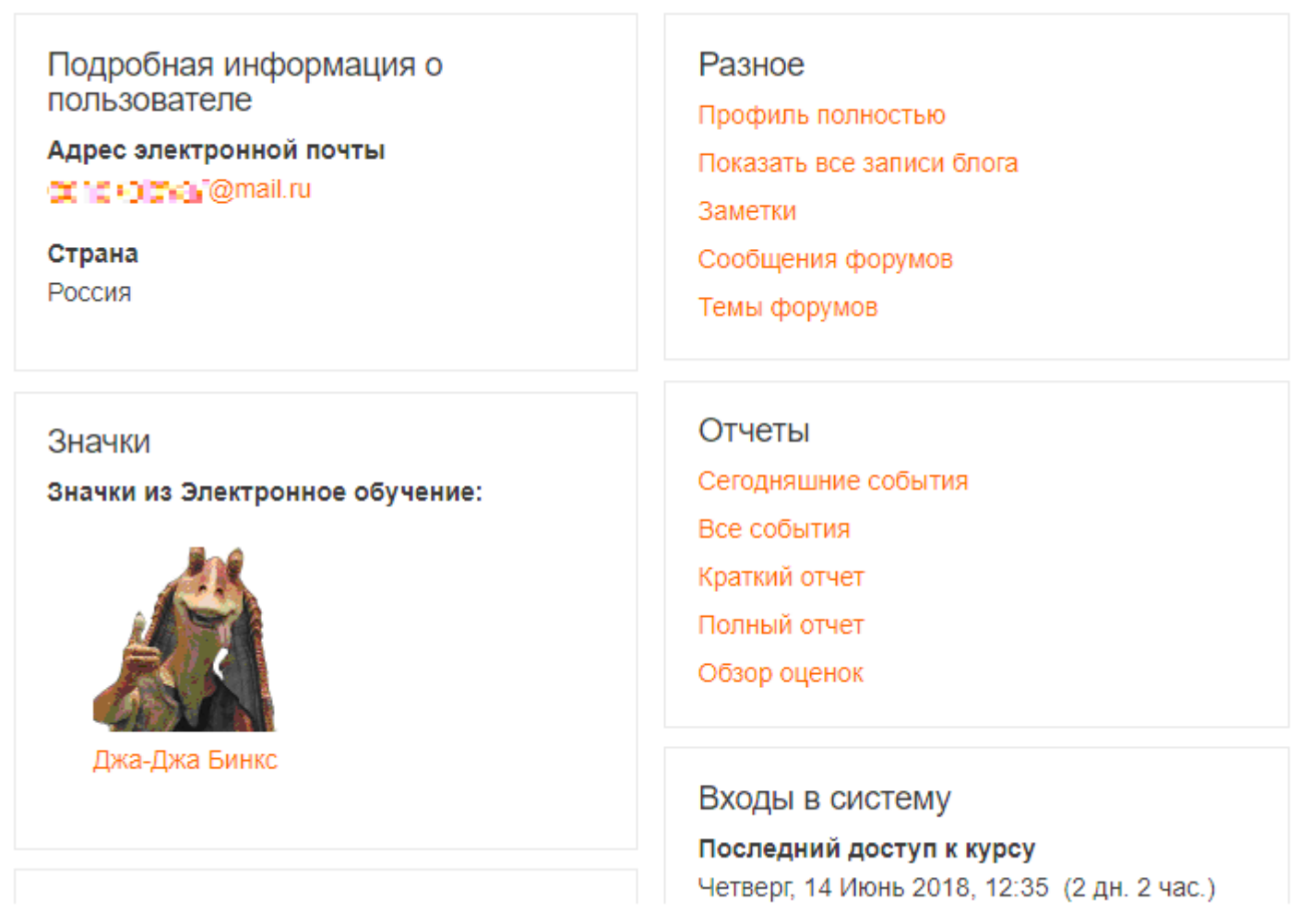

Рис 7. Хранение значков, на странице профиля.

13. Механика виртуальной экономики в Moodle не предусмотрена. Однако преподаватель может разработать *систему бонусов и штрафов,* а организаторы программ дополнительного образования могут предложить систему скидок за последующие курсы и бесплатное параллельное обучение, например для магистров.

14. Moodle содержит блок новостей, систему индивидуальных сообщений и календарь, используя которые, преподаватель может *оказывать поддержку учащимся*. Есть также опросы, в которых учащиеся могут высказать свое отношение к курсу и идеи по его улучшению, что делает прохождение курса личностно значимым.

Среда LMS Moodle очень лояльна в части интеграции ее ресурсов с «чужеродными» учебными материалами, созданными с использованием сторонних веб-приложений. Поэтому практически нет предела и

препятствий в использовании в курсе таких игровых элементов, как тесты, ребусы, кроссворды, викторины, педагогические игровые упражнения, веб-квесты, дидактические игры на основе готовых игровых сюжетов. При этом преподаватель освобождается от ручной проверки выполнения задания, поскольку его результаты переносятся и автоматически оцениваются в среде LMS Moodle. В отличие от компьютерных игр процессом дистанционной игры (как и в условиях учебной аудитории) должен руководить преподаватель, а не программа. Именно поэтому этот трудоемкий процесс требует дополнительных знаний не только о методологии учебных игр, но и принципах дистанционного обучения

Таким образом, можно сделать вывод, что LMS Moodle вполне приспособлена для использования игровых технологий в учебном процессе, где кульминацией обучения становится не просто обмен информацией, а демонстрация полученных знаний и навыков, обсуждение результатов обучения, само - и взаимооценивание. Поэтому преподаватели, желающие активизировать учебный процесс, уже сейчас могут использовать игровые технологии в дистанционном обучении как в полном объеме, так и на уровне внедрения игровых элементов и механик.

### **2.2. Сценарий геймификации в он-лайн курсе по подготовке к ЕГЭ по информатике и ИКТ**

Рассмотрим электронный курс по подготовке к ЕГЭ по информатике и ИКТ в среде Moodle Cloud.[Павлов Я.Ю. Кочина С.А.Возможности применения геймификации[Электронный ресурс] URL: /[/https://newtonew.com/tech/gamification-dark-side\]](https://newtonew.com/tech/gamification-dark-side)

Знакомство пользователя с электронной средой начинается со знакомства с правилами игры, в которых описывается:

- каким образом происходит обучение;
- где находится информация о набранных баллах за выполнение заданий по теории и практике;
- за что пользователь может получать вознаграждение и какие награды существуют;
- где можно посмотреть информацию о полученных наградах;
- на какие бонусы пользователь может обменять значки.

Весь процесс обучения состоит из 3 этапов: входной, основной и итоговый.

На *входном этапе* происходит знакомство с системой, правилами игры, правилами сетевого этикета, разделом «консультация» курса, который включает в себя: форум «Объявления», «Help форум», группу в социальной сети, виртуальную консультацию.

Далее пользователю нужно пройти входное тестирование, для первоначальной оценки уровня знаний.

На *основном этапе* изучается 27 модулей, соответствующих 27 заданиям ЕГЭ по информатике и ИКТ

Каждый модуль состоит из трех частей: предаудиторная работа, аудиторная работа и постаудиторная работа.

Предаудиторная работа проводится в электронной среде. Пользователи знакомятся с теорией, слушают лекцию, смотрят видеоролики. В аудиторной работе обобщают, повторяют изученный самостоятельно материал, разбирают

наиболее сложные моменты, решают задания с учителем. В процессе постаудиторной работы, которая осуществляется в электронной среде, обучающиеся выполняют самостоятельно задания и готовятся к следующему модулю самостоятельно изучая первичную информацию. В конце каждой домашней работы, обучающийся должен пройти контрольный тест. Каждый модуль предъявляется только после прохождения предыдущего.

Теоретические материалы, представляющие собой обязательную часть любого модуля курса, разбиваются на блоки двух типов: информационная страница и страница с вопросом. Пока обучающийся правильно не ответит на очередной вопрос, он не получит доступ к следующей странице с информацией.

Вознаграждением за работу над теоретическими материалами являются следующие значки:

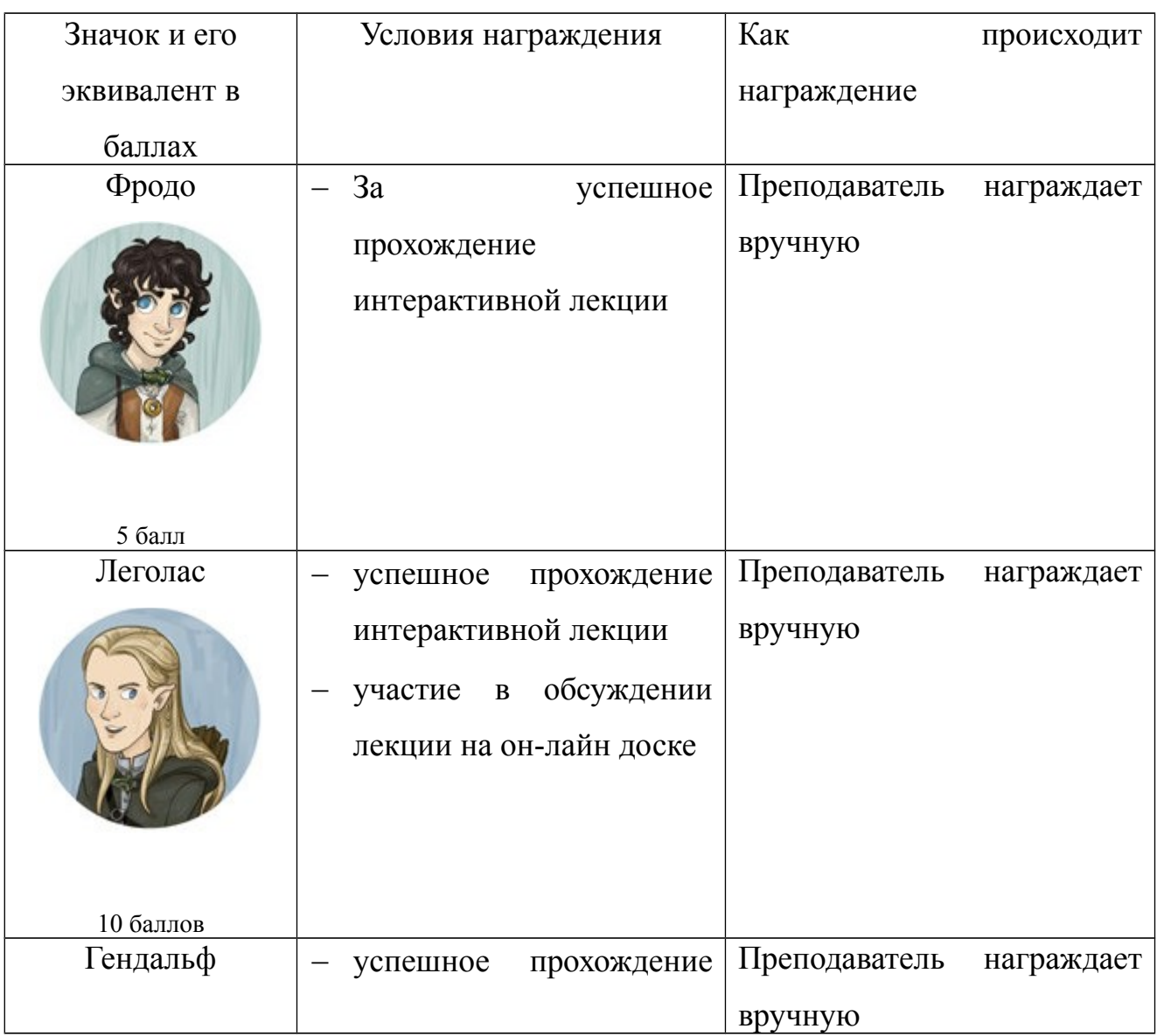

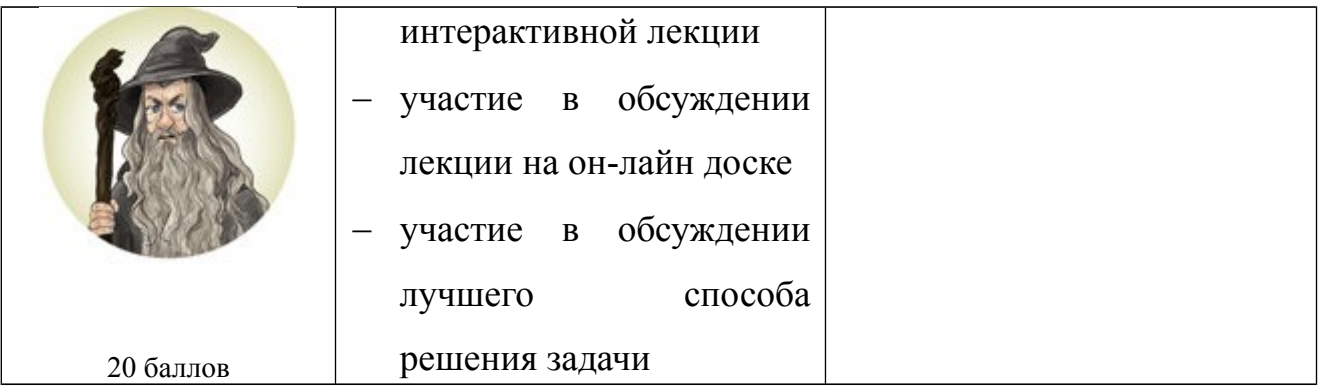

Выполнение контрольных работ в виде теста проходит за ограниченное время 3 часа 55 минут. Справа есть навигация по тесту, когда задание решено верно клетка с заданием окрашивается, полностью или на половину, в зависимости от качества выполнения. Так же при нажатии кнопки «далее», всплывают отзывы «верно/не верно».

Вознаграждение за решение тестов делиться на три линейки: за прохождение теста без опоздания, за процент прохождения серии заданий курса, за количество набранных первичных баллов в тесте.

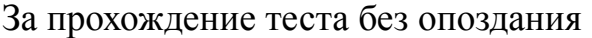

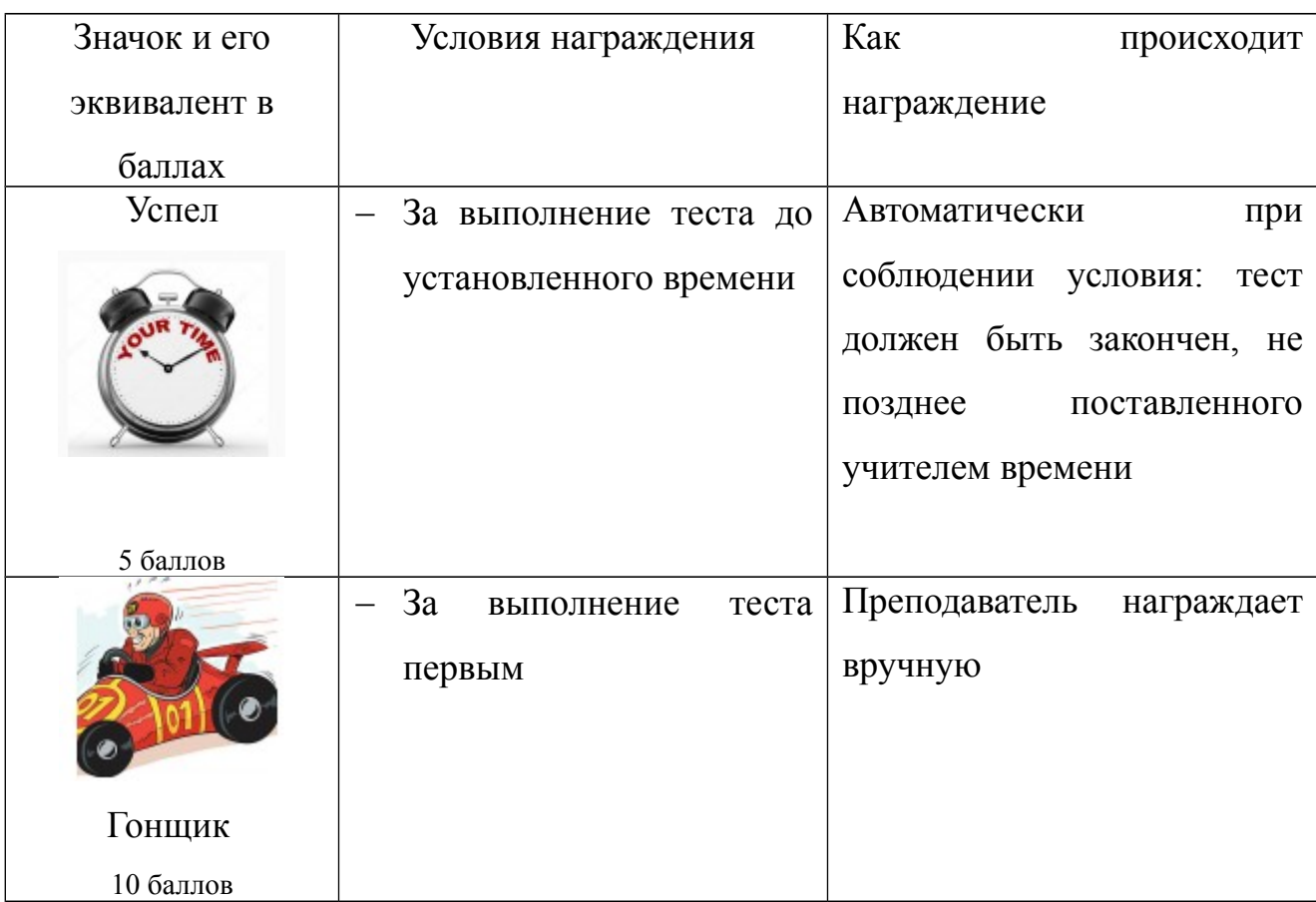

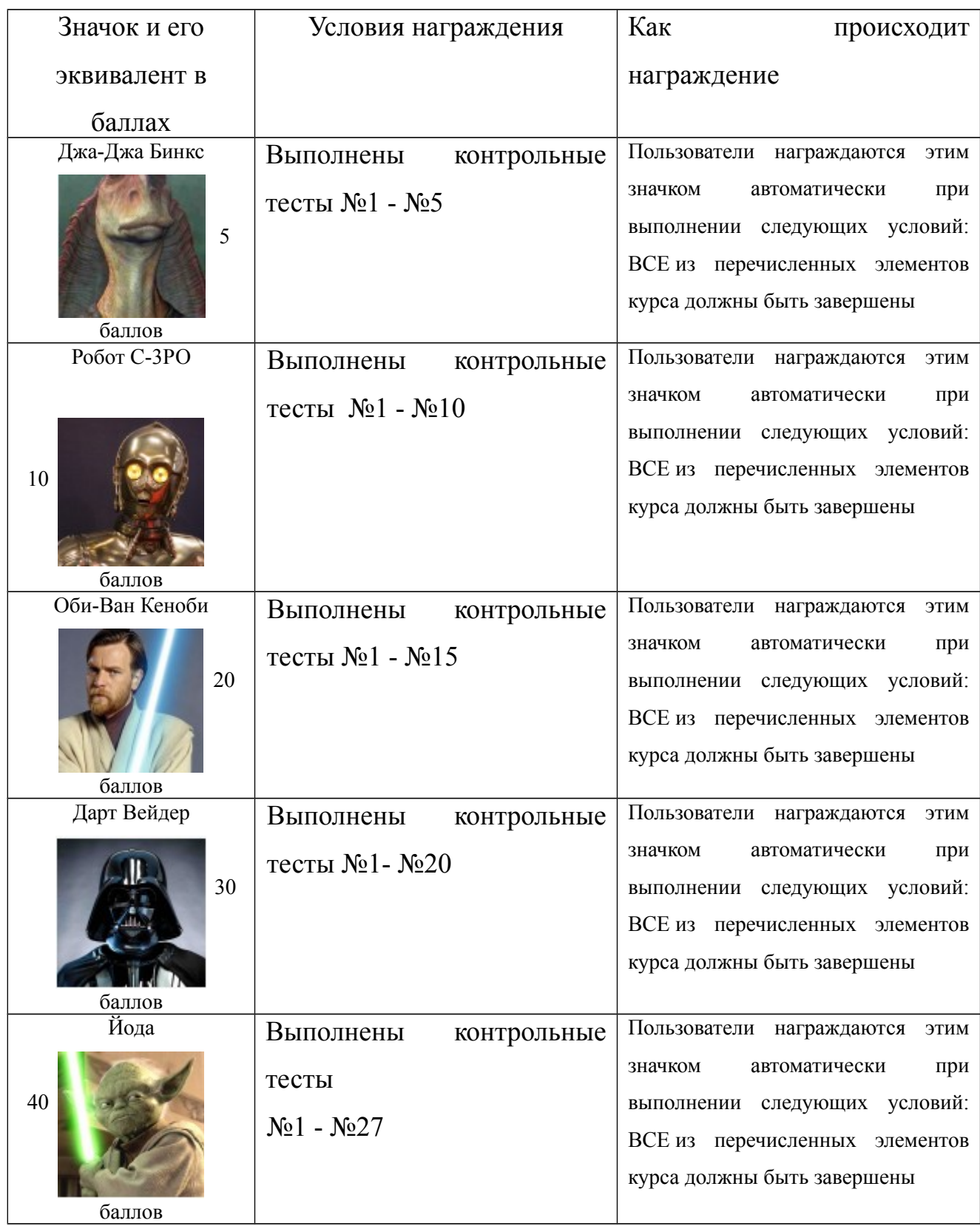

### За прохождение серии элементов курса

Доступ к следующему модулю открывается, только при успешном

прохождении предыдущего модуля.

Модули курса объединены в разделы:

- 1. Системы счисления
- 2. Измерение и кодирование информации
- 3. Логические основы компьютера
- 4. Графы
- 5. Информационные технологии
- 6. Анализ работы исполнителей
- 7. Программирование

После изучения каждого раздела проводится пробное тестирование. Тест аналогичен тесту ЕГЭ и состоит из 27 заданий. За работу над входным и пробными тестами существует система вознаграждений.

На *заключительном этапе* происходит обобщающее повторение по каждому из разделов и симуляция ЕГЭ.

> За количество набранных первичных баллов во входном или любом пробном тесте, состоящем из 27 заданий (симуляция ЕГЭ).

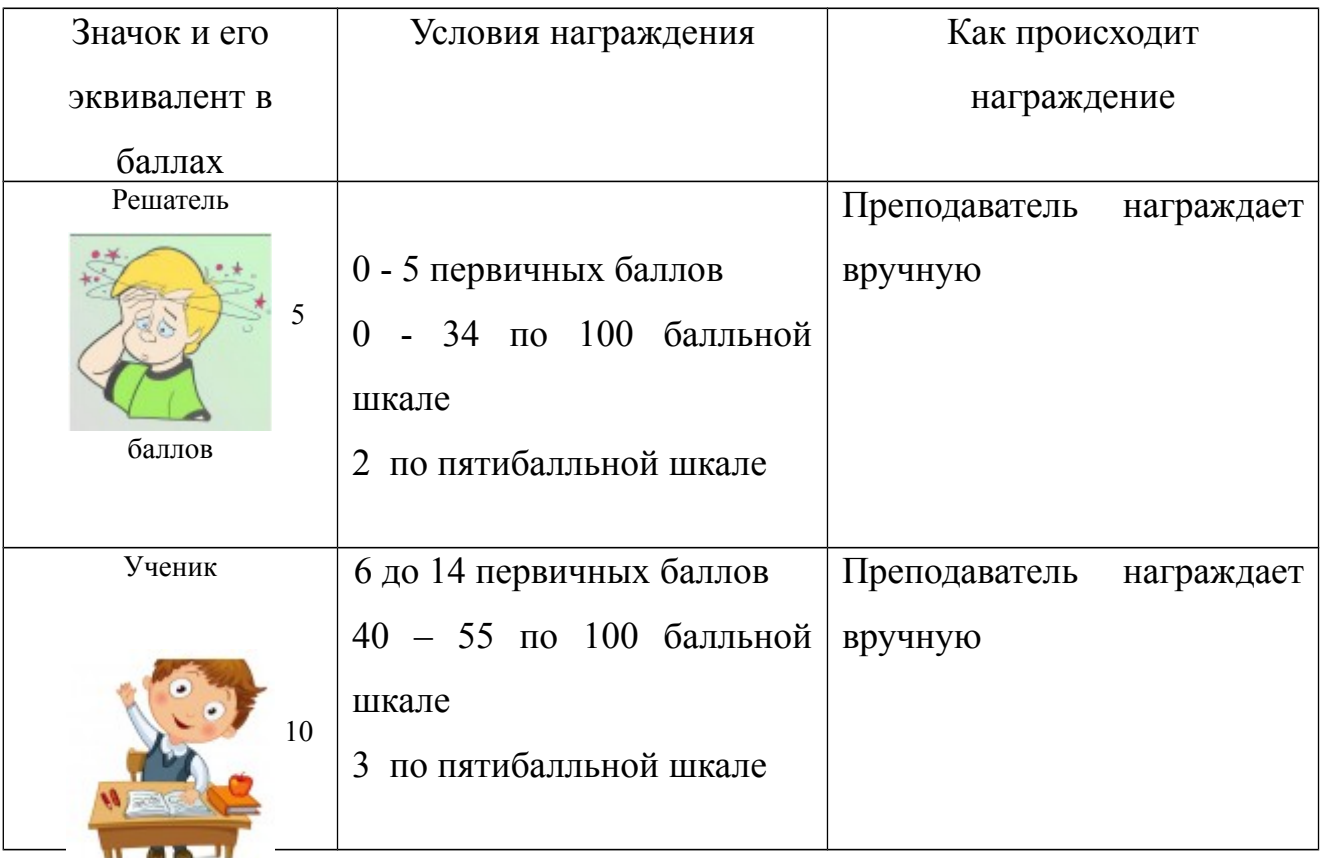

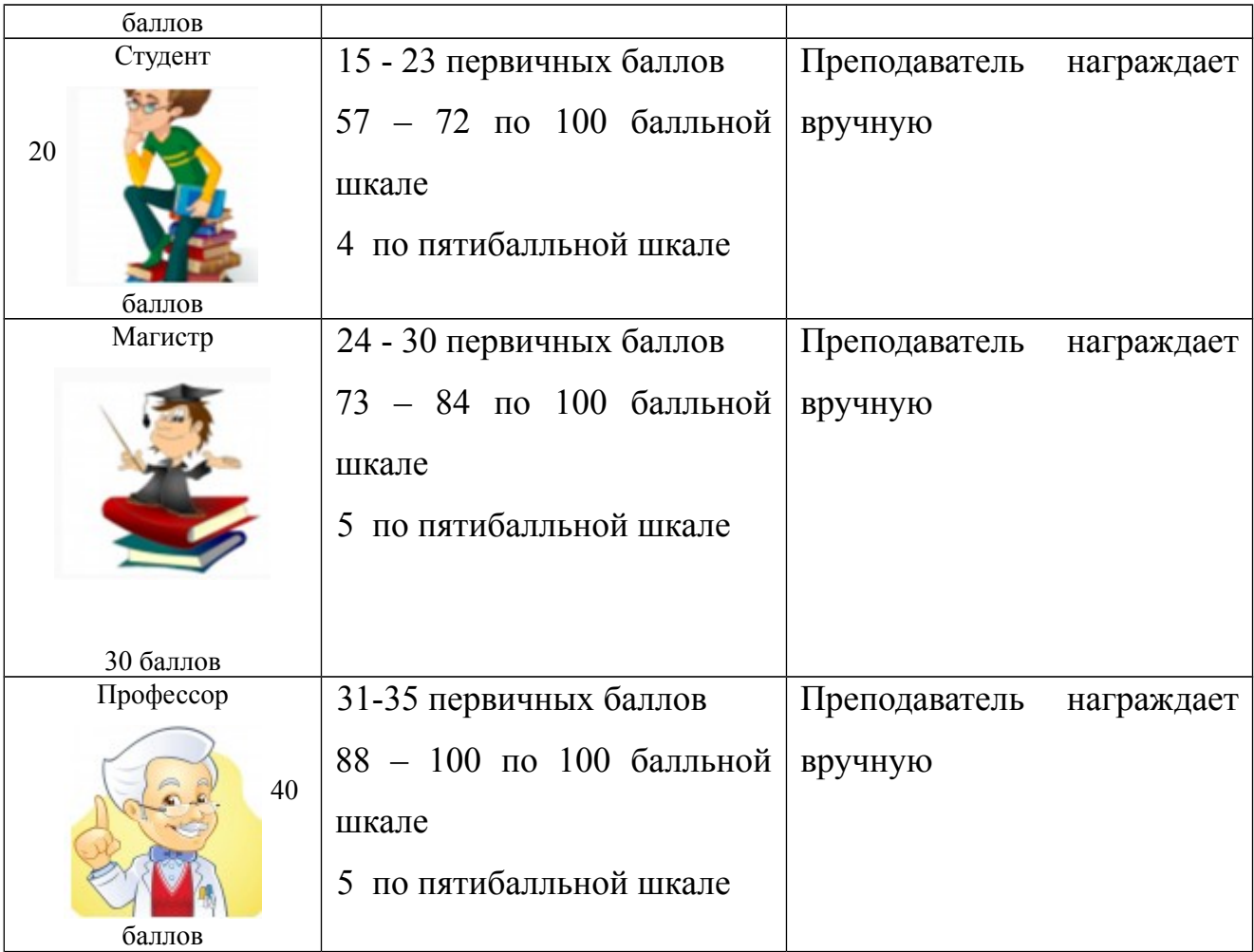

Если поставить в соответствие значкам определенное количество баллов, можно организовать обмен набранных за значки баллов, например, на минуты индивидуальных очных или он-лайн консультаций с преподавателем – это придаст дополнительную мотивацию к обучению.

Список лидеров после прохождения пробного тестирования можно выводить с помощью блока «Оценки за элемент курса»

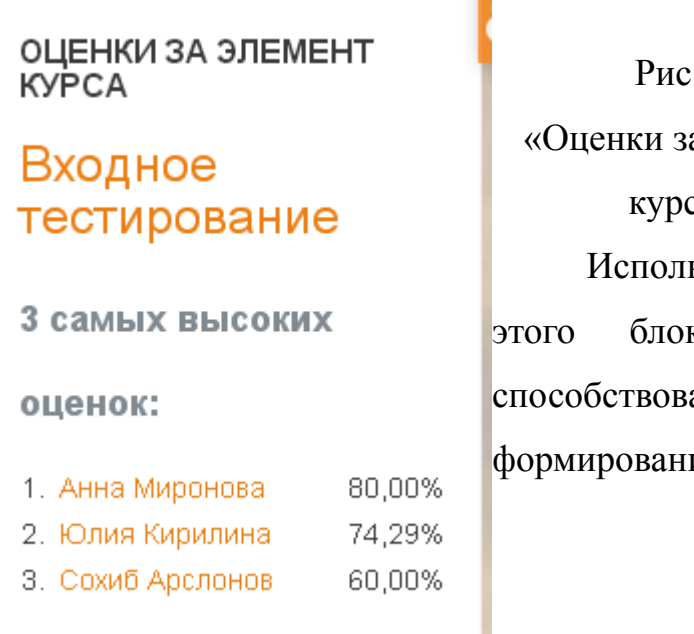

 $8.$  Блок а элемент  $\text{cav}$ ьзование ка может ать ию

конкурентной среды». Настройки этого блока позволяют выбрать необходимое количество студентов, результаты которых будут отображаться и место расположения блока: либо только на главной странице данного курса, либо на каждой его странице.

В бесплатной версии среды Moodle Сloud модуля «Рейтинг», показывающего рейтинг участника в целом по курсу на основе «Журнала оценок» нет.

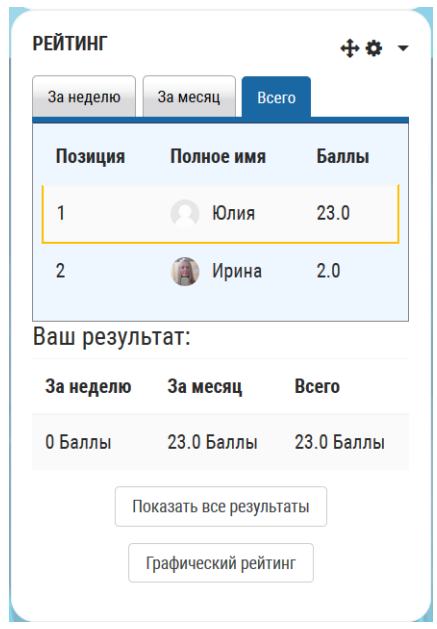

Рис 9. Блок рейтинг в LMS Moodle.

Для визуализации процесса прохождения курса в Moodle , можно использовать плагин «ProgressBar», с помощью цветовой маркировки демонстрирующий выполнение студентами заданий курса, просмотр учебных ресурсов и т.д.

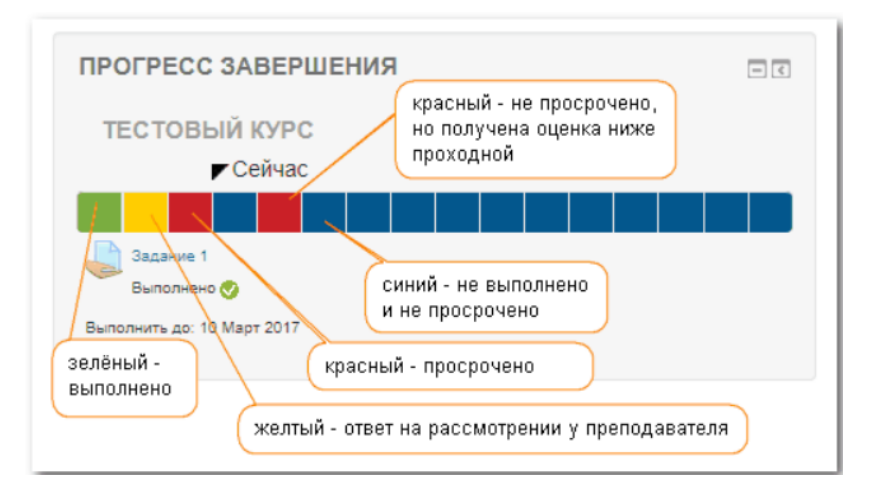

Рис 10. «ProgressBar»

К сожалению, в бесплатной версии Moodle Cloud нет шкалы прогресса, но можно воспользоваться блоком, который называется «Состояние завершения курса». Этот блок позволяет отслеживать свои достижения на определенном этапе.

# ЕГЭ по Информатике и ИКТ: Детали достижени завершения

В начало / Детали достижения завершения

Статус Еще не началось

Необходимо заполнить Требуются соответствие всем указанным ниже критериям

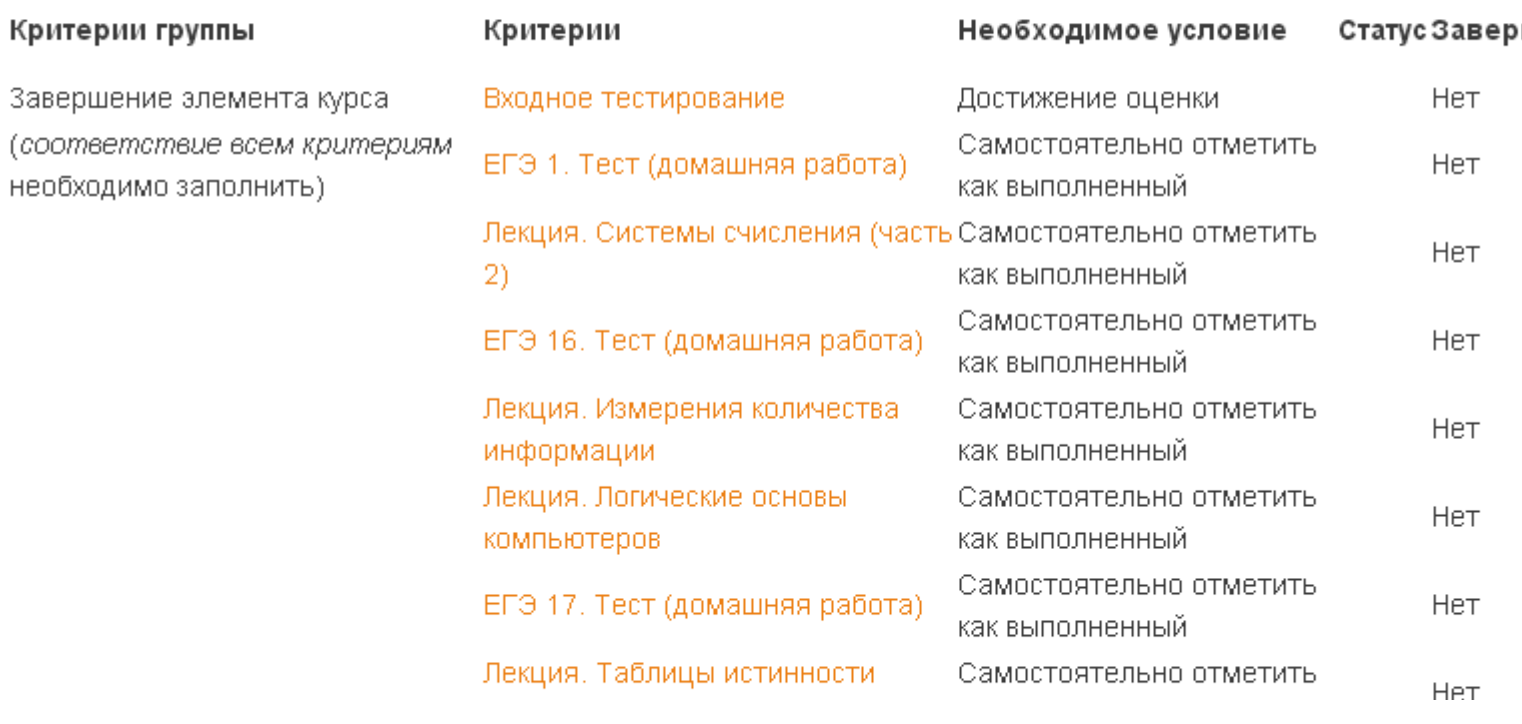

Рис 11. Состояние завершения курса.

Учитель может увидеть результаты всех учеников, ученики – только свои результаты

### Все участники: 5

.

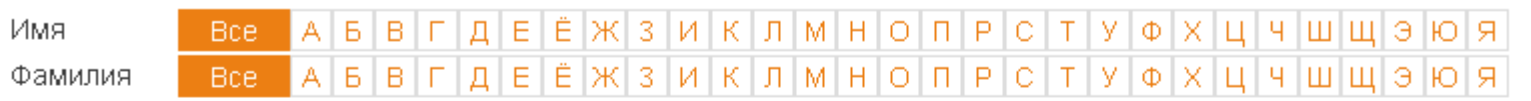

| Группа критериев              |                           | Элементы             |                                          |                                |                                                      |                        |                                              |                                          |                                    |                                  |  |
|-------------------------------|---------------------------|----------------------|------------------------------------------|--------------------------------|------------------------------------------------------|------------------------|----------------------------------------------|------------------------------------------|------------------------------------|----------------------------------|--|
| Способ объединения            |                           |                      | Bce                                      |                                |                                                      |                        |                                              |                                          |                                    |                                  |  |
| Критерии                      |                           | Входное тестирование | работа)<br>1. Тест (домашняя<br>ΓC<br>ΕΓ | ÷<br>Лекция. Системы счисления | работа)<br>Тест (домашняя<br><u>َبِهِ</u><br>C<br>Er | ŧ<br>Лекция. Измерения | ŧ<br><b>OCHOBIL</b><br>Логические<br>Лекция. | работа)<br>17. Тест (домашняя<br>e<br>Er | ÷<br>Таблицы истинности<br>Лекция. | 2. Тест (домашняя работа)<br>ELG |  |
| Имя / Фамилия                 | Адрес электронной почты   | ✓                    | ✓                                        | 霜                              | ✓                                                    | 뜖                      | 뜖                                            | ✓                                        | 뜖                                  | ✓                                |  |
| Сохиб<br>Арслонов             | arslonov@kspu.ru.invalid  | V                    | П                                        | H                              |                                                      |                        | $\Box$                                       | $\Box$                                   |                                    |                                  |  |
| <b>Анастасия</b><br>Ермоченко | ermochenko.nastya@mail.ru | O                    | П                                        |                                |                                                      |                        |                                              |                                          |                                    |                                  |  |
| Татьяна<br>Зыкова             | zikova@imail.ru           | o                    |                                          |                                |                                                      |                        |                                              |                                          |                                    |                                  |  |

Рис 12. Визуализация рейтинга

Продвижение студентов электронном курсе можно демонстрировать и с помощью такого блока как «Опыт» (Levelup!), позволяющего настроить получение обучающимися очков опыта за совершение определенных действий внутри курса и отображающего текущий уровень обучающегося и его прогресс на пути к следующему уровню. Выбрав пункт «правила» в настройках блока,

можно установить количество балов, которые обучающийся будет получать за определённые действия на сайте.

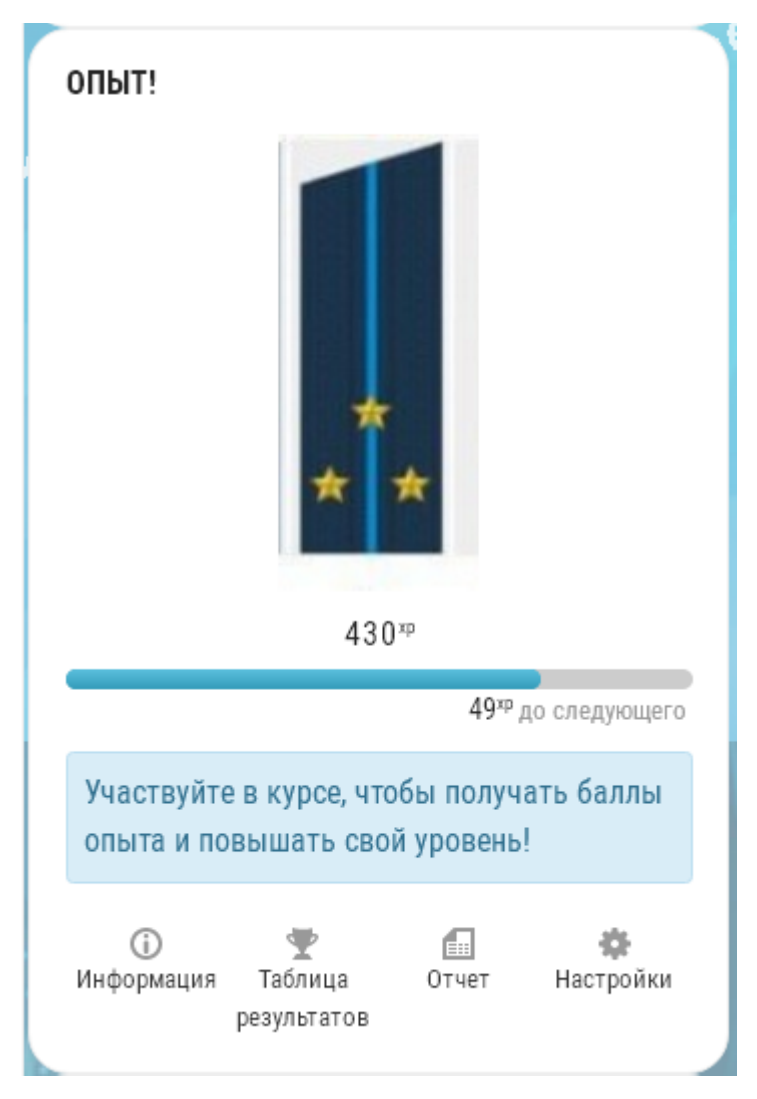

| Информация     |                     | Таблица результатов |                   |
|----------------|---------------------|---------------------|-------------------|
| <b>Уровень</b> | <b>Requires</b>     |                     | Описание          |
|                | $0^{xp}$            |                     |                   |
|                | 120 <sup>xp</sup>   |                     | Лейтенант         |
|                | 276 <sup>xp</sup>   |                     | Старший лейтенант |
| J.             | 479 <sup>xp</sup>   |                     | Капитан           |
| IJ             | 743 <sup>xp</sup>   |                     | Майор             |
|                | 1 086 <sup>xp</sup> |                     | Подполковник      |

Рис 13. Блок «Опыт»

### Таблица результатов

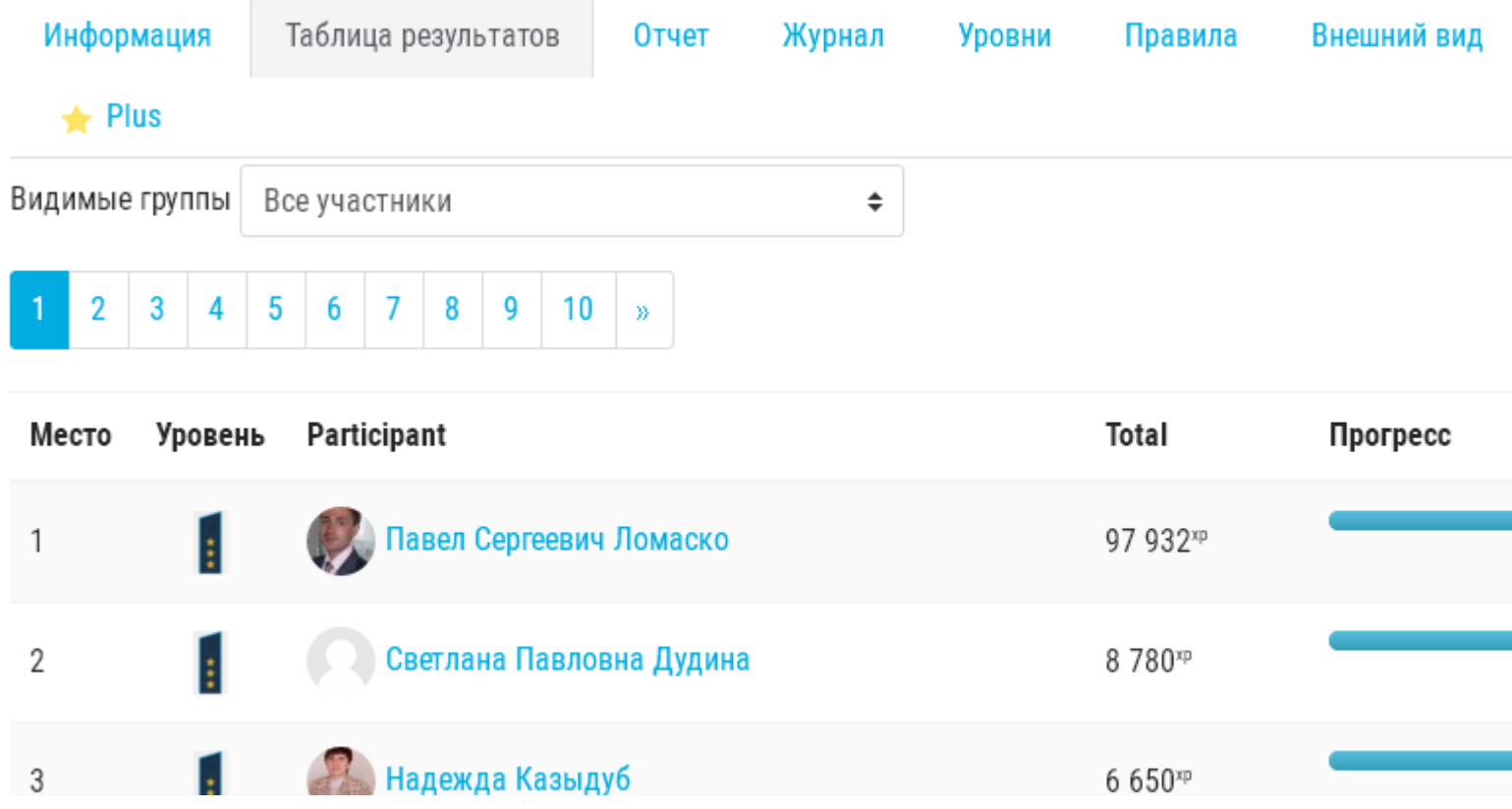

#### Рис 14. Таблица лидеров.

Блок Levelup! есть в Moodle Cloud, но, к сожалению, только в платной версии «Moodle for School».

Таким образом, можно сделать вывод, что Moodle Cloud обладает более ограниченными возможностями для геймификации учебного курса по сравнению с полной версией LMS Moodle. Однако, базовые элементы геймификации позволяют реализовать сценарий геймификации, включающий: учет набранных баллов, награждение пользователей за различные достижения, рейтинг пользователей, пошаговое предъявление материалов курса, визуализацию прогресса в продвижении по курсу, элементы витруальной экономики. Перечисленные элементы геймификации будут способствовать вовлечению обучающихся в работу в электронной среде и удержанию их

внимания к курсу на протяжении всего срока подготовки к ЕГЭ по информатике и ИКТ.

2.3. Реализация технологии геймификация в он-лайн курсе для подготовки к ЕГЭ по информатике и ИКТ

Одним из компонентов системы оценивания LMS Moodle является элемент «Значки». По сути это целый набор инструментов учебной мотивации, основу которого составляют награды - значки или знаки отличия. Практика электронного обучения показывает, что использование значков помогает не только оценивать и поощрять текущие успехи студентов, но и вносить в учебный процесс элементы игры, поддерживать дух и атмосферу здорового **СОПЕРНИЧЕСТВА** [Открытые технологии. Веб приложения для бизнеса и образования [Электронный pecypc] URL: //https://opentechnology.ru/articles/160824 features.html ]

Чтобы задействовать в электронном курсе потенциал значков необходимо детально продумать всю систему поощрения и награждения, формирования внутреннего рейтинга участников курса.

Встроенный в LMS Moodle алгоритм управления значками позволяет сделать систему поощрений понятной и прозрачной для преподавателя и студентов: для каждого значка автор курса может определить название, описание, изображение, элементы курса, критерий, дающий право получить значок. Кроме того, значок может иметь срок действия, а его вручение может сопровождаться поздравительным сообщением.

Значками награждают:

- вручную по любым критериям

- автоматически за событие - завершение задания

- автоматически за событие - завершение задания к определенной дате

- автоматически за событие - завершение серии заданий

- автоматически за событие - завершение серии заданий к определенным датам

- автоматически за событие - завершение курса с определенным количеством набранных баллов

Для того, чтобы создать значок необходимо перейти в настройки и выбрать пункт «больше  $\rightarrow$  значки  $\rightarrow$  добавить новый значок». В открывшемся окне ввести необходимые данные: название значка, его описание, сведения об

эмитенте; добавить изображение значка, также можно установить срок его действия. Сохраняем значок, затем устанавливаем критерий получения значка: награждение вручную, автоматически за завершение элемента курса или за завершение всего курса.

Если выбрано награждение «вручную»:

- 1) необходимо выбрать пользовател(-я/ей)
- a) управляющий
- b) учитель
- c) ассистент (без права редактирования)
- 2) выбрать критерий
- a) все выбранные роли награждают значком
- b) любая выбранная роль награждает значком
- 3) добавить описание (за что именно выдан значок)
- 4) сохранить

Если выбрано награждение за «завершение элемента курса»:

1) выбрать элемент/ты курса (если необходимо, включить календарь и

выбрать дату, к которой необходимо выполнить задание)

- 2) выбрать критерий
- a) все выбранные элементы курса завершены
- b) любой из выбранных элементов курса завершён
- 3) добавить описание (за что именно выдан значок)
- 4) сохранить

Если выбрано награждение за «завершение курса»:

1) выбрать минимальную оценку (если необходимо, включить календарь и выбрать дату, к которой необходимо завершить курс)

- 2) добавить описание (за что именно выдан значок)
- 3) сохранить

Чтобы наградить учеников вручную, необходимо перейти в управление значками  $\rightarrow$  выбрать нужный значок  $\rightarrow$  в пункте «обзор» в конце страницы выбрать пункт «выдать значок»  $\rightarrow$  выбрать роль, которой вы хотите разрешить

присуждать этот значок. В открывшейся странице выделить фамилии учеников и нажать кнопку «выдать значок».

Особенностью использования СДО является *наличие разных вариантов ограничений доступа.* Например, задание может быть разблокировано после прохождения определенного этапа обучения (например, лекции или выполнения теста) и заблокировано после определенного срока или после количества попыток.

Встроенный в LMS Moodle алгоритм управления модулями, позволяет организовать открытие модулей курса по мере изучения. Для того, чтобы создать зависимость выполнения модулей, необходимо перейти в настройки и выбрать → редактировать настройки→выполнение элемента курса. В открывшемся окне ввести необходимые данные: можно выбрать время выполнения курса и ввести компетенции.

В электронном курсе Moodle Cloud блока рейтинг нет, но мы реализовали его с помощью блока «Оценки за элемент курса». Каждый раз при прохождении определенного элемента курса, преподаватель может вывести за него рейтинг.

Чтобы создать блок «Оценки за элемент курса» необходимо выполнить следующие команды: ЕГЭ информатика→настройки→больше→завершение курса.

Далее выпадает список требуемых условий, которые будут отображаться в блоке (входное тестирование). Так же чтобы добавить этот блок на страницу необходимо зайти на личную страницу и справа нажать кнопку «добавить блок». Настроить блок можно с помощью порядка действий, на самом блоке, который будет расположен справа вашей страницы: настроить блок «оценки за элемент курса». После чего, необходимо заполнить критерии блока.

-Оценки за какой из элементов курса должны отображаться в этом блоке?

-Сколько наивысших оценок должно быть отображено?

-Сколько самых низких оценок должно быть отображено?

-Показывать группы вместо студентов?

-Конфиденциальность оценок

- Показывать оценки как..(проценты, доли, абсолютные значения)

Далее нужно выбирать место, где отображать этот блок: главная страница курса, справа, слева.

Moodle Cloud позволяет отслеживать прохождение элементов курса. Для этого необходимо подключить блок «состояние завершения курса». Настройки→ больше →управление курсом→завершение курса. Здесь преподаватель может посмотреть решение элементов курса, вносить правки. Далее нужно выбрать состояние: Завершение элемента курса, где выбираются тестовые и лекционные задания, чтобы курс был завершен. После выполненных настроек обучающийся может видеть, завершен курс или не завершен. К сожалению в Moodle Cloud можно посмотреть детали достижения завершения курса только в текстовом виде, в графическом виде достижения и прогресс пользователя, можно посмотреть в платной версии.

LMS Moodle обладает рядом средств, которые могут быть использованы для геймификации обучения,однако в бесплатной версии среды Moodle Сloud модуля «Рейтинг», показывающего рейтинг участника в целом по курсу на основе «Журнала оценок» нет , так же нет в бесплатной версии Moodle Cloud шкалы прогресса. Блок Levelup! есть в Moodle Cloud, но, к сожалению, только в платной версии «Moodle for School».

Таким образом, можно сделать вывод, что Moodle Cloud обладает более ограниченными возможностями для геймификации учебного курса по сравнению с полной версией LMS Moodle. Однако, базовые элементы геймификации позволяют реализовать сценарий геймификации,

 Перечисленные элементы геймификации будут способствовать вовлечению обучающихся в работу в электронной среде и удержанию их

внимания к курсу на протяжении всего срока подготовки к ЕГЭ по информатике и ИКТ.

#### Заключение

В результате проведенной работы были выявлены средства Moodle Cloud, позволяющие реализовать элименты геймификации в процессе подготовки к ЕГЭ по информатике и ИКТ.

Первоочередной задачей нашего исследования было, рассмотреть понятие и цель геймификации и ее отличие от классических дедактических и компьютерных игр и рассмотреть существующие условия вовлечения в геймифицированный учебный процесс. Таким образом, мы пришли к выводу, что геймификация сегодня - это не просто способ красивой подачи учебного материала, доказавший свою эффективность, но и требование времени, которому нужно подчиниться для успешной реализации любого электронного обучающего курса.

Решая вторую задачу исследования, мы рассмотрели элементы и механику игры и попытались представить как их реализовать в электроном обучении. В ходе исследования мы выявили, благодаря тому, насколько хорошо разработаны элементы и механика игры, зависит увлеченность учащихся в динамику курса ведь именно в такие моменты обучение становится максимально эффективным.

Работая четвертой нал третьей  $\overline{M}$ задачами исследования, МЫ проанализировали опыт геймификации процесса подготовки к ЕГЭ проекта «Экзамер ру» и попытались соотнести этот опыт с возможностями Moodle Cloud. Изучив опыт реализации геймификации в электронном учебном курсе на проекте «Экзамер», мы пришли к выводам, что на вооружение при разработке нашего курса для подготовке к ЕГЭ по информатике и ИКТ можно взять следующие приемы: - входное тестирование для определения начального уровня знаний;

- знакомство с курсом и правилами прохождения курса:

- визуализацию прогресса прохождения курса;

- модульное строение курса, с организацией доступа к новому модулю только при успешном прохождении предыдущего модуля;

- несколько попыток при прохождении обучающих тестов, использование

подсказок;

- награждение значками за успехи.

Следующей нашей задачей было: разработать сценарий в он- лайн курсе по подготовке к ЕГЭ по информатике и ИКТ в среде Moodle Cloud. Таким образом, можем сделать вывод, что базовые элементы геймификации позволяют реализовать сценарий геймификации, включающий: учет набранных баллов, награждение пользователей за различные достижения, рейтинг пользователей, пошаговое предъявление материалов курса, визуализацию прогресса в продвижении по курсу, элементы витруальной экономики. Перечисленные элементы геймификации будут способствовать вовлечению обучающихся в работу в электронной среде и удержанию их внимания к курсу на протяжении всего срока подготовки к ЕГЭ по информатике и ИКТ.

На заключительном этапе нашего исследования мы добавили в существующий курс для подготовки к ЕГЭ средства для реализации сценария геймификации и описали их создание.

В результате проведенного исследования были проанализированы возможности Moodle Cloud и разработаны элементы геймификации курса, которые помогут вовлечь обучающегося в учебный процесс и не дадут забросить его. Условия вовлечения, разработанные в курсе можно использовать не только при подготовке к ЕГЭ по информатике, но и по другим предметам. Таким образом, все поставленные цели и задачи выполнены.

- 1. Велединская С.Б. Организация учебного процесса в ВУЗе по технологии смешанного обучения / С.Б. Велединская, М.Ю. Дорофеева М.Ю.
- 2. URL: <http://elar.urfu.ru/bitstream/10995/24760/1/notv-2014-042.pdf>
- 3. Велединская С. Б. Эффективное сопровождение электронного обучения: технологии вовлечения и удержания учащихся/ С. Б. Велединская М. Ю. Дорофеева // Образовательные технологии. 2015. № 3. С. 104–115.
- 4. .Геймификация: принципы, элементы, применение. Часть 1. [Электронный ресурс]URL:// [http://teachtech.ru/gejmifikaciya/gejmifikaciya-principy-elementy-primenenie-chast-](http://teachtech.ru/gejmifikaciya/gejmifikaciya-principy-elementy-primenenie-chast-1.html)[1.html](http://teachtech.ru/gejmifikaciya/gejmifikaciya-principy-elementy-primenenie-chast-1.html) (дата обращения 11.06.2018)
- 5. Геймификация и игровое обучение: в чём разница? [Электронный ресурс] URL: // <https://www.ispring.ru/elearning-insights/geimifikatsiya-i-igrovoe-obuchenie/> (дата обращения 11.06.2018)
- 6. «Геймификация- это»: как превратить урок в игру [Электронный ресурс]URL: //https://www.ispring.ru/elearning-insights/gameschool/ (дата обращения) 11.06.2018)
- 7. Геймификация в электронной среде как средство вовлечения студентов в образовательный процесс | Открытое и дистанционное образование. 2017. № 2(66)[Электронный

ресурс]//[http://journals.tsu.ru//ou/&journal\\_page=archive&id=1579&article\\_id=35317](http://journals.tsu.ru//ou/&journal_page=archive&id=1579&article_id=35317) (дата обращения 11.06.2018)

- 8. Елагина О.Б.[Электронный ресурс]URL: // [http://journals.tsu.ru/ou/&journal\\_page=archive&id=1121&article\\_id=18000](http://journals.tsu.ru/ou/&journal_page=archive&id=1121&article_id=18000) (дата обращения 11.06.2018)
- 9. Земскова М.С, Краснова М.В.Внедрение геймификации в процесс мотивации URL://[https://research-journal.org/economical/vnedrenie-gejmifikacii-v-process-motivacii-personala](https://research-journal.org/economical/vnedrenie-gejmifikacii-v-process-motivacii-personala-pokoleniya-y/)[pokoleniya-y/](https://research-journal.org/economical/vnedrenie-gejmifikacii-v-process-motivacii-personala-pokoleniya-y/) (дата обращения 11.06.2018)
- 10. Игровые механики. LinguaLeo.[Электронный ресурс] URL: [http://gamification](http://gamification-now.ru/cases/lingualeo)[now.ru/cases/lingualeo](http://gamification-now.ru/cases/lingualeo) (дата обращения 11.06.2018)
- 11. Инфоурок [Электронный ресурс] URL: [https://infourok.ru/vistuplenie-na-pedsovete-s](https://infourok.ru/vistuplenie-na-pedsovete-s-soobscheniem-na-temu-brending-560630.html)[soobscheniem-na-temu-brending-560630.html](https://infourok.ru/vistuplenie-na-pedsovete-s-soobscheniem-na-temu-brending-560630.html) (дата обращения 11.06.2018)
- 12. Кейс: сервис «Экзамер ру»[Электронный ресурс] 2009. URL: [https://vc.ru/14191](https://vc.ru/14191-examer-case) [examer-case](https://vc.ru/14191-examer-case) (дата обращения 11.06.2018)
- 13. Лябушева Т.М. Ямских Т.М. Слепченко М.М. «Народное образование». Педагогика. [Электронный ресурс]//[https://cyberleninka.ru/article/n/geymifikatsiya-kak](https://cyberleninka.ru/article/n/geymifikatsiya-kak-sredstvo-povysheniya-motivatsii-studentov-i-ee-realizatsiya-v-sisteme-elektronnogo-obrazovaniya-na-platforme-lms)[sredstvo-povysheniya-motivatsii-studentov-i-ee-realizatsiya-v-sisteme-elektronnogo-obrazovaniya-na](https://cyberleninka.ru/article/n/geymifikatsiya-kak-sredstvo-povysheniya-motivatsii-studentov-i-ee-realizatsiya-v-sisteme-elektronnogo-obrazovaniya-na-platforme-lms)[platforme-lms](https://cyberleninka.ru/article/n/geymifikatsiya-kak-sredstvo-povysheniya-motivatsii-studentov-i-ee-realizatsiya-v-sisteme-elektronnogo-obrazovaniya-na-platforme-lms) (дата обращения 11.06.2018)
- 14. Мультиурок [Электронный ресурс] 2014. URL: [https://multiurok.ru/files/smieshannoie](https://multiurok.ru/files/smieshannoie-obuchieniie-kak-innovatsionnyi-uchieb.html)[obuchieniie-kak-innovatsionnyi-uchieb.html](https://multiurok.ru/files/smieshannoie-obuchieniie-kak-innovatsionnyi-uchieb.html) (дата обращения 11.06.2018)
- 15. Михаил Гринберг [Электронный ресурс]URL: //[https://newtonew.com/tech/gamification](https://newtonew.com/tech/gamification-dark-side)[dark-side](https://newtonew.com/tech/gamification-dark-side) (дата обращения 11.06.2018)
- 16. Ольга Жолудова[Электронный ресурс]URL: //[https://www.ispring.ru/elearning](https://www.ispring.ru/elearning-insights/geymifikatsiya-i-kak-primenit-ee-v-elektronnom-obuchenii/)[insights/geymifikatsiya-i-kak-primenit-ee-v-elektronnom-obuchenii/](https://www.ispring.ru/elearning-insights/geymifikatsiya-i-kak-primenit-ee-v-elektronnom-obuchenii/) (дата обращения 11.06.2018)
- 17. Открытое и дистанционное образование [Электронный ресурс] 2002. URL: [http://journals.tsu.ru/ou/&journal\\_page=archive&id=1413&article\\_id=28947](http://journals.tsu.ru/ou/&journal_page=archive&id=1413&article_id=28947) (дата обращения 11.06.2018)
- 18. .Онлайн сервис для подготовки к ЕГЭ «Экзамер» [Электронный ресурс] URL: <http://langformula.ru/examer/> (дата обращения 11.06.2018)
- 19. Открытые технологии. Веб приложения для бизнеса и образования [Электронный ресурс] URL: //[https://opentechnology.ru/articles/160824\\_features.html](https://opentechnology.ru/articles/160824_features.html) (дата обращения 11.06.2018)
- 20. Открытое и дистанционное образование [Электронный ресурс] 2002. URL: [http://journals.tsu.ru/ou/&journal\\_page=archive&id=1413&article\\_id=28947](http://journals.tsu.ru/ou/&journal_page=archive&id=1413&article_id=28947) (дата обращения 11.06.2018)
- 21. Открытые технологии геймификации [Электронный ресурс] 2005. URL: <https://opentechnology.ru/products/moodle> (дата обращения 11.06.2018)
- 22. Педагогическое сообщество Екатерины Пашковой [Электронный ресурс] 2007. URL: [http://pedsovet.su/fgos/6048\\_typy\\_urokov\\_po\\_fgos](http://pedsovet.su/fgos/6048_typy_urokov_po_fgos) (дата обращения 11.06.2018)
- 23. Павлов Я.Ю. Кочина С.А.Возможности применения геймификации[Электронный ресурс] URL: //[https://newtonew.com/tech/gamification-dark](https://newtonew.com/tech/gamification-dark-side)[side](https://newtonew.com/tech/gamification-dark-side) (дата обращения 11.06.2018)
- 24. Проект «Экзамер ру»[Электронный ресурс] URL: [https://newtonew.com/web/examer](https://newtonew.com/web/examer-do-it-right)[do-it-right](https://newtonew.com/web/examer-do-it-right) (дата обращения 11.06.2018)
- 25. Уроки по геймификации[Электронный ресурс] URL: //<https://econ.wikireading.ru/63460> (дата обращения 11.06.2018)
- 26. Электронное обучение [Электронный ресурс]//<http://portal.tpu.ru/eL/consultations/gamification> (дата обращения 11.06.2018)
- 27. Эльконин Д.Б.Кризисы мотивации и смешанное обучение [Электронный ресурс]. URL: [https://newtonew.com/higher/motivation-inblended-learning\]](https://newtonew.com/higher/motivation-inblended-learning) (дата обращения 11.06.2018)
- 28. .Эльконин Д.Б. Психология игры.- М.: Педагогика 1978.-291с. (дата обращения 11.06.2018)
- 29. Я просто помогаю тебе научить себя… [Электронный ресурс] / Сергей Афонин. URL: <http://sergeyafonin.ru/6-modelej-smeshannogo-obucheniya/> (дата обращения 11.06.2018)
- 30. Я просто помогаю тебя научить себя… [Электронный ресурс] / Сергей Афонин. URL: <http://sergeyafonin.ru/6-modelej-smeshannogo-obucheniya/> (дата обращения 11.06.2018)
- 31. LinguaLeo[Электронный ресурс] URL: //http://gamificationnow.ru/cases/lingualeo (дата обращения 11.06.2018)